# **INSTITUTO TECNOLÓGICO V DE ESTUDIOS SUPERIORES DE MONTERREY**

Campus Ciudad de México

Escuela de Graduados en Ingeniería y Arquitectura Maestría en Comercio Electrónico

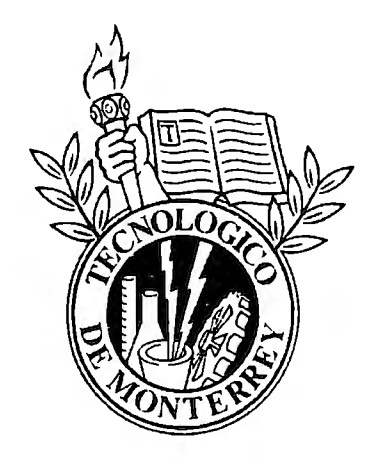

Titulo:

Agentes de Software

para Determinar Cotizaciones en la Bolsa Mexicana de Valores

Tesis presentada por: Alejandro González Zavala

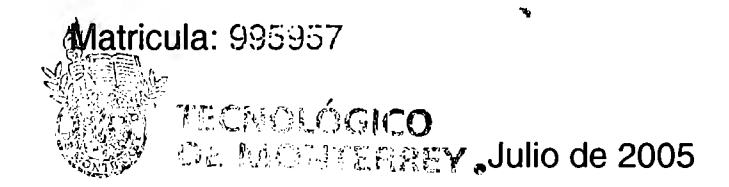

México D.F.

# AGENTES DE SOFTWARE PARA DETERMINAR COTIZACIONES EN LA BOLSA MEXICANA DE VALORES SEPTIEMBRE DE 2005

# ALEJANDRO GONZÁLEZ ZAVALA LICENCIADO EN INFORMÁTICA INSTITUTO POLITENCICO NACIONAL

# DIRIGIDA POR EL DR. ÁLVARO DE ALBORNOZ BUENO

En este documento de tesis se presenta una herramienta creada para la extracción, almacenaje, análisis e interpretación de la información diaria de las cotizaciones del mercado accionario de la Bolsa Mexicana de Valores. Dicha herramienta está basada en Agentes de Software y en algunas técnicas para el análisis de información financiera conocidas como Análisis Técnico en el ámbito bursátil.

El mecanismo creado ofrece una forma sencilla para la administración y control de carteras de inversión virtuales en las que se puede dar seguimiento a grupos de acciones monitoreando su comportamiento en el tiempo. Esto para determinar si han generado algún rendimiento, cuál es el importe que representa cada acción de la cartera, cuál ha sido su precio promedio de adquisición, realizar compras o ventas de las mismas, así como para visualizar cuales son los avisos diarios para la toma de decisiones de compra/venta de acciones; es decir, poder decidir si es momento para comprar, vender o simplemente mantener determinada acción en la cartera.

Para lograr lo anterior se desarrolló un mecanismo de interpretación a partir de la información tabular que arrojan las herramientas del Análisis Técnico empleadas, y con ello prescindir del uso de los gráficos que ofrece este tipo de análisis y a la vez no depender de especialistas para su interpretación. Mediante este mecanismo logrado sólo se le indica al usuario el momento y la operación mas adecuada sobre las acciones que integran su cartera virtual para apoyarlo en la toma de decisiones.

Los puntos que contemplan en esta tesis son: Desarrollo de Agentes de Software aplicados al área de las finanzas utilizando tecnologías del Comercio Electrónico e Internet.

 $\cdot$ 

# **Indice**

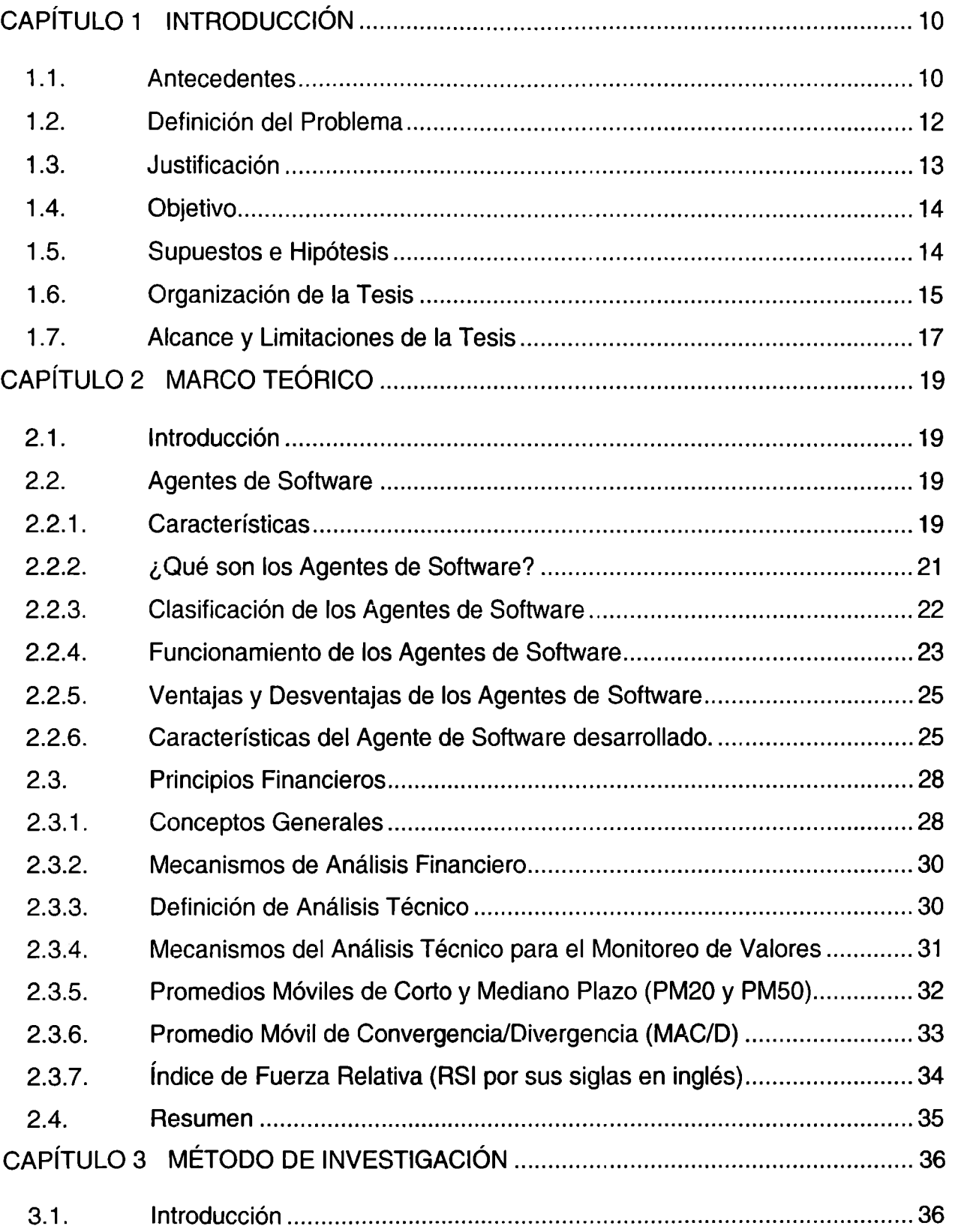

 $\mathcal{A}^{\text{max}}$ 

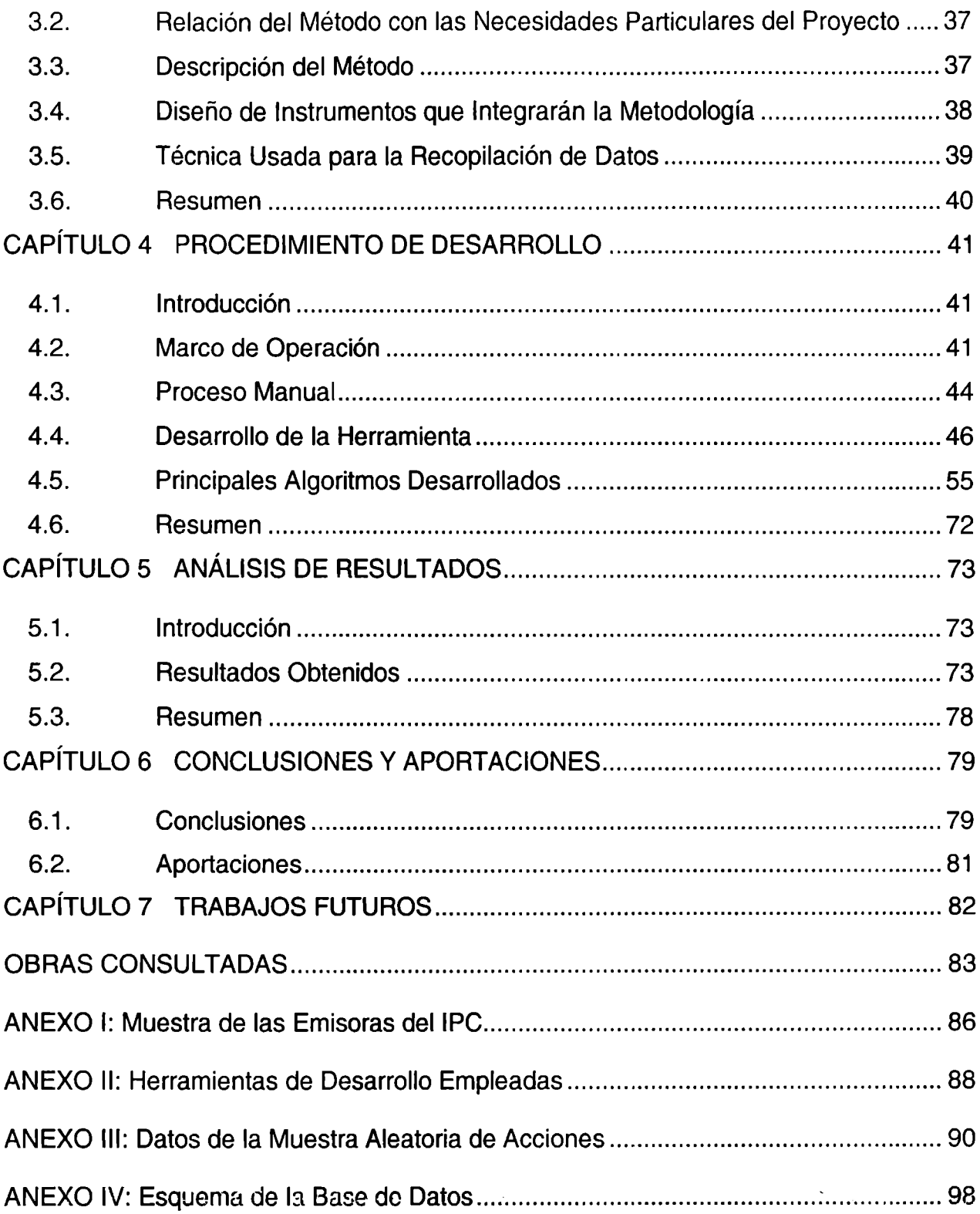

 $\hat{\mathbf{r}}$ 

# **Indice de Figuras**

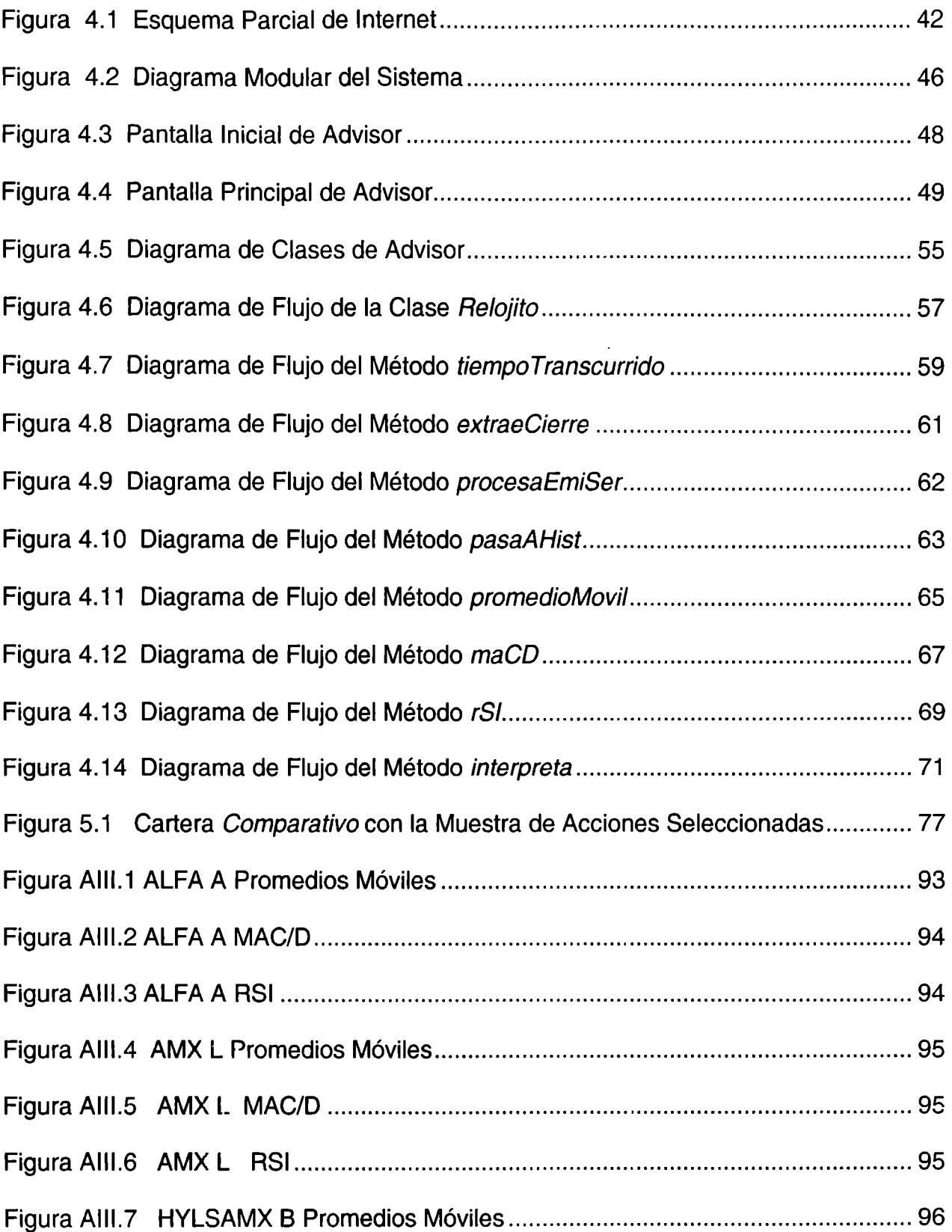

 $\epsilon$ 

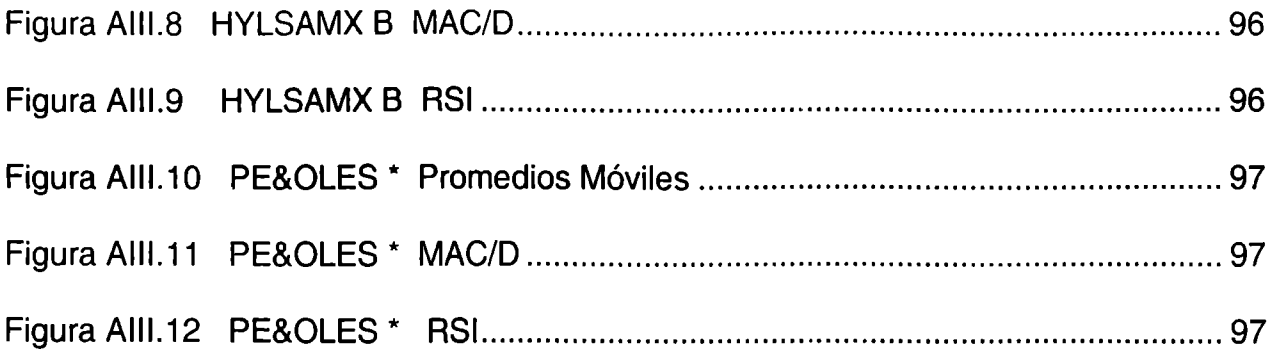

 $\epsilon$ 

# **Índice de Tablas**

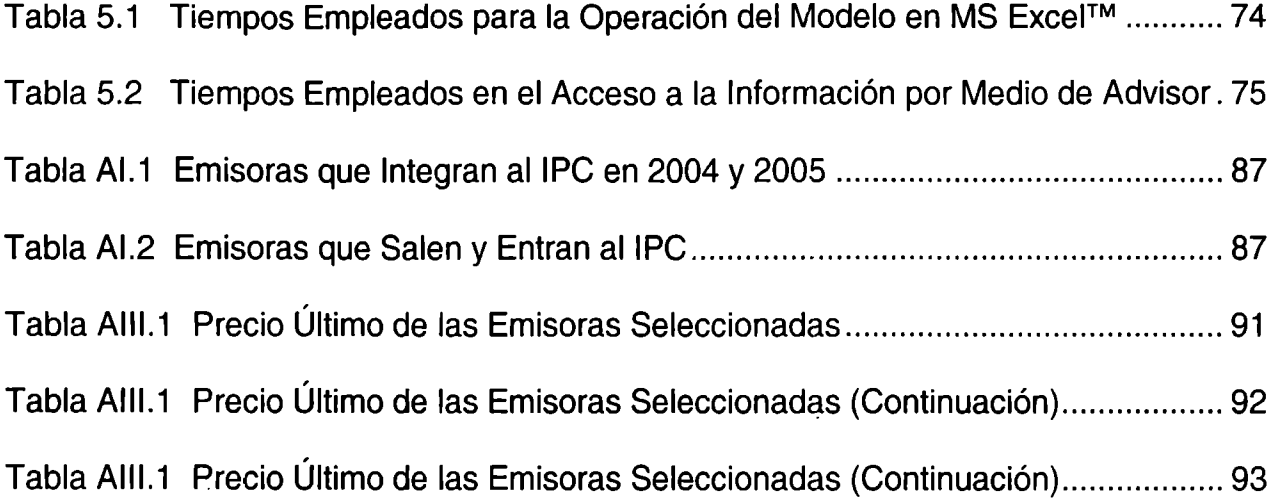

# **CAPÍTULO 1. INTRODUCCIÓN**

### **1.1. Antecedentes**

Día con día los usuarios están más acostumbrados al uso de Internet como si éste hubiese existido toda la vida. Cada vez es más difícil imaginar las consecuencias de lo que sería un día sin esta herramienta, no sólo por el medio de comunicación formal e informal que representa, sino por las aplicaciones que basan en un alto porcentaje su operación en este medio de comunicaciones, como lo son las aplicaciones B2B, B2C, C2C (Negocio a Negocio, Negocio a Consumidor y Consumidor a Consumidor, respectivamente y por sus siglas en inglés). En algunos casos sus actividades están basadas el 100% en Internet como el caso de "amazon.com", empresa que no cuenta con un establecimiento físico a donde se pueda acudir para adquirir los productos que comercializa.

Viendo a Internet como una herramienta de uso cotidiano, el caso mas común, cuando se requiere la búsqueda de información en este medio, los satisfactores o resultados que se obtienen son muchos ya que nos ahorra mucho tiempo, dinero y esfuerzo en el logro de los objetivos deseados. También implica nuevas actividades que van surgiendo en el desempeño de la tarea, ya que para obtener resultados satisfactorios se requiere de la inversión de tiempo en la depuración de la búsqueda, comparación y análisis de la gran cantidad de información que se obtiene en un simple recorrido por la red, y la mayoría de las veces es necesario visitar un determinado número de páginas antes de encontrar lo que en verdad se busca.

Sin embargo, cuando el comportamiento de la información requerida es dinámico y no estático, se necesita regresar de manera periódica y sistemática al sitio indicado y realizar nuevamente un determinado número de pasos con el fin de actualizarla y mantenerla al día.

Actualmente algunos sitios cuentan con servicios que ofrecen el envío automático de cierta información al correo electrónico del usuario interesado, sin embargo, la mayoría de las veces es sólo en un formato. poco flexible que no es lo que el usuario precisa, por lo que se requiere de realizar filtrados y/o depuraciones adicionales para obtener solamente la información o datos que en verdad se necesitan, y a partir de allí poder realizar sus análisis para la toma de decisiones. Además de que para hacer dichos filtros y análisis el usuario debe ser experto en el dominio de lo que se está buscando lo cual normalmente no ocurre. Este es el caso del procesamiento de la información financiera que continuamente está cambiando y se requiere de mucho procesamiento para obtener resultados tangibles. Parece entonces obvia la necesidad de crear una herramienta capaz de realizar las búsquedas en la red, y al mismo tiempo, capaz de llevar a cabo los procesos de filtrado y análisis de una forma similar a como lo haría un experto en el tema.

En la búsqueda de la información bibliográfica del proyecto, encontramos un trabajo muy similar presentado para obtener el grado de Doctor en Administración por Alfredo Díaz Mata, titulado "Una propuesta para un sistema de análisis técnico para la compra y venta de acciones en la Bolsa Mexicana de Valores" [Díaz 2005]. Si bien el

tema es muy similar, difiere con este trabajo en varios aspectos. En cuanto a su desarrollo, éste es en un esquema Cliente/Servidor y no en Internet como lo es el nuestro; los mecanismos del Análisis Técnico que emplea son principalmente el Oscilador Estocástico %K<sup>1</sup> y se apoya en el paquete financiero Metastock™<sup>2</sup>, sin embargo, puede interesar a lector como referencia para profundizar un poco más en temas similares.

# **1.2. Definición del Problema**

En Internet se cuenta con muchas facilidades para la localización y obtención de información sin embargo, no se cuenta con mecanismos públicos que permitan la automatización en la búsqueda, recuperación y análisis financiero de dicha información, particularmente de información de las cotizaciones de instrumentos del Mercado de Valores Mexicano. En aquellos casos de herramientas que sí permiten la recuperación automática de datos en esquemas repetitivos o semi-automatizados, requieren de un proceso adicional para el depurado y filtrado de estos datos para proceder a su análisis antes de que se logren obtener resultados útiles de dicho proceso, en el mejor de los casos, los resultado sólo llegan a ser producto de algoritmos rutinarios que muchas veces no tienen ninguna capacidad de inferir comportamientos y se requiere de la experiencia de un especialista para poder obtener información valiosa.

<sup>&</sup>lt;sup>1</sup> Es otro indicador en el análisis técnico que trata de adivinar una nueva tendencia del mercado, también es conocido como índice G.Lane u oscilador %K

<sup>&</sup>lt;sup>2</sup> MetaStock es una suite de productos de gráficos y herramientas de Análisis Técnico creados por la empresa Equis subsidiaria de Reuters.

# **1.3. Justificación**

La herramienta lograda en este proyecto la podemos definir como un Agente de Software con algunas características inteligentes, ya que además de tener los mecanismos básicos de autonomía y representación en la búsqueda de información, posee ciertas cualidades inteligentes que le permitan realizar inferencias con las que puede decidir sobre la relevancia y pertinencia de la información obtenida. La utilidad de este tipo de herramientas es muy importante ya que el usuario podrá desentenderse de tareas rutinarias en la búsqueda de información financiera y podrá emplear ese tiempo en otro tipo de actividades. Mientras tanto, el agente se encargará de realizar, tanto las actividades de búsqueda y almacenamiento diario como del proceso de análisis y deducción sobre la información obtenida, basándose en algunas herramientas del Análisis Técnico financiero.

Algunas de las ventajas que le representan al usuario son:

- $+$  Reducir la complejidad de actividades que presentan cierta dificultad como lo es el análisis del comportamiento de las cotizaciones y realizar numerosos cálculos para llegar a conclusiones precisas y oportunas.
- + No se requerirá de un experto para la interpretación de los resultados que se obtendrán mediante el Agente de Software.
- + Oportunidad para la toma de decisiones con información bien fundamentada.

#### **1.4. Objetivo**

El objetivo de este trabajo es desarrollar un mecanismo de alerta automática a través de Internet, que señale el momento en que se cumplan determinadas  $condiciones en el precio de las acciones<sup>3</sup> que le interesen al usuario, lo cual significque$ que es el momento más adecuado para la compra/venta de las mismas, sin necesidad de que el usuario sea experto en el tema.

# **1.5. Supuestos e Hipótesis**

El primer supuesto es que es factible obtener de alguna fuente de Internet la información relativa al mercado de valores que un usuario requiera, sin la intervención de éste.

El segundo supuesto es que también es factible automatizar las funciones del proceso de análisis de información, realizando los cálculos necesarios para interpretar los resultados mediante mecanismos del Análisis Técnico y ofrecer al usuario información útil y puntual para la toma de decisiones en el proceso de compra/venta de acciones sin que el usuario requiera desarrollar ningún tipo de análisis adicional y sin ser experto en el tema.

<sup>3</sup>**Acciones o Títulos accionarios:** Son las partes iguales en que se divide el capital social de una empresa. Parte o fracción del capital social de una sociedad o empresa constituida como tal [BMV Glosario 2004].

Partiendo de los supuestos y del objetivo planteado, la hipótesis de este proyecto es que mediante el uso del mecanismo aquí desarrollado se dispone de la información necesaria para determinar cuál es el momento adecuado para la compra/venta de acciones sin la necesidad de ser un experto en el análisis de la información financiera ni en la extracción de información de Internet.

#### **1.6. Organización de la Tesis**

 $\epsilon$ .

Este trabajo ha sido estructurado en siete capítulos y cuatro anexos, a continuación se presenta una breve descripción del contenido de cada uno de ellos:

- + **Capítulo 1. Introducción.** En este capítulo se presenta al lector un panorama general de lo que motivó al autor a desarrollar el presente trabajo así como la justificación del proyecto y los objetivos e hipótesis planteados, de la misma forma, se describe la organización global del trabajo, sus alcances y limitaciones.
- + **Capítulo 2. Marco Teórico.** En este capítulo se dan las bases teóricas que sustentan los mecanismos creados, por un lado los mecanismos tecnológicos que describen a los Agentes de Software desde su definición, sus características principales así como su clasificación, funcionamiento, ventajas y desventajas; por el otro lado, las herramientas financieras en que se basa para lograr la evaluación y análisis de la información para dar los Avisos correspondientes de compra/venta de acciones. Estas herramientas van desde una descripción

general de los principales conceptos financieros hasta la descripción de los mecanismos del Análisis Técnico empleados.

- + **Capítulo 3. Método de Investigación.** En este capítulo se describen las acciones desarrolladas para el logro de los objetivos, los mecanismos para la comprobación de resultados así como las herramientas necesarias para llevar a cabo dichas actividades.
- 1- **Capítulo 4. Metodología de Desarrollo.** En este capítulo se presentan una descripción de los elementos que fue necesario crear tanto para la validación como para el proyecto mismo, de igual forma se describe el marco de operación del funcionamiento del proyecto.
- + **Capítulo 5. Análisis de Resultados.** En este capítulo se proporciona el análisis de los resultados a los que se llegó en el proyecto mediante algunos cuadros comparativos con los resultados obtenidos, los cuales son la base para emitir las conclusiones del proyecto.
- + **Capítulo 6. Conclusiones y Aportaciones.** En este capítulo se presentan las conclusiones a las que se llegó como resultado de esta investigación, el desarrollo de los mecanismos y las pruebas realizadas a partir de la propuesta de anteproyecto, de la misma forma, se presentan las aportaciones que se logran con la herramienta creada.
- + **Capítulo 7. Trabajos Futuros.** Finalmente se presenta una descripción de las líneas futuras de investigación, como producto de la experiencia adquirida en el desarrollo de este proyecto.

#### **1.7. Alcance y Limitaciones de la Tesis**

Al momento de la elaboración de este documento, el sistema logrado cumple con las expectativas planteadas desde el inicio, como lo es cubrir las funciones del Agente de Software en la localización, obtención, depuración, análisis y almacenamiento de la información que día a día surge en el marco del Mercado Accionario Mexicano, que es uno de los dos puntos a los que se les dio mayor importancia. De la misma forma, la funcionalidad lograda permite al usuario indicar una cartera de acciones para darles seguimiento diario y a la vez monitorear su comportamiento ofreciendo Avisos oportunos que permitan al usuario la toma de decisiones para la compra/venta de determinados títulos, esto último, basado en algunos mecanismos del Análisis Técnico para el análisis de instrumentos bursátiles, lo cual fue el segundo punto de mayor importancia en el desarrollo.

No obstante los resultados obtenidos de forma puntual (los Avisos), existen elementos gráficos que permiten al usuario visualizar los comportamientos de las acciones de manera directa, sin embargo éstos no se incluyen explícitamente debido a que cuando el usuario no es experto en el tema, dichos gráficos carecen de significado.

Otra limitante de este proyecto son algunas funciones de tipo administrativas como la notificación o recordatorio al usuario de su contraseña o la modificación a alguno de sus datos generales, que si bien no influyen en lo absoluto con los objetivos

 $\ddot{\phantom{a}}$ 

ni la hipótesis del proyecto, si quedan pendientes para darle al sistema mayor integración.

No obstante las expectativas respecto a la "inteligencia" que pueda exhibir el agente, aún no se cuenta con la función de aprendizaje, si bien no se planteó como objetivo inicial, se esperaba tener la posibilidad de su desarrollo, lo cual queda como parte de los objetivos para un trabajo futuro.

 $\ddot{\phantom{0}}$ 

# **CAPÍTULO 2. MARCO TEÓRICO**

# **2.1. Introducción**

Este proyecto se encuentra en un marco teórico interdisciplinario, ya que parte de dos áreas generales: por un lado la informática y por otro la parte financiera. La primera constituye el fundamento tecnológico para los Agentes de Software y la segunda el fundamento financiero que se apoya en mecanismos del Análisis Técnico para realizar la evaluación de la información recuperada por el Agente, y poder determinar los momentos más adecuados para la compra/venta de acciones. En este capítulo se presentan los fundamentos generales de estas dos áreas del conocimiento para ubicar el marco en el que se desarrolló el proyecto, así como también las especificaciones particulares de ambas áreas que fueron implementadas en la herramienta desarrollada.

### **2.2. Agentes de Software**

# **2.2.1. Características**

Dentro de la basta gama de especialidades de la Informática encontramos el área de los Agentes de Software, los cuales son un tipo especializado de programas o componentes de software que cumplen una serie de funciones que los diferencia del resto de los programas de cómputo. Algunas de sus características principales son:

**Representación:** Es de donde proviene su carácter de Agente ya que le permite actuar en nombre del usuario en la adquisición de información o en la negociación de los intereses del mismo.

**Autonomía.** Les permite tomar sus propias decisiones filtrando y desechando información que el Agente considera no necesaria, seleccionado y almacenando aquella que le será útil en etapas posteriores, así como decidiendo las rutas y las prioridades que se deben seguir, es decir, mediante un autocontrol de sus actividades.

- ·t- **Movilidad.** Es la característica que le permite desplazarse por la red en la búsqueda de los objetivos indicados por el usuario.
- + **Cooperación.** Es la capacidad que le permite interactuar con otros agentes o con otros usuarios, para obtener u ofrecer la información que se busca, ya sea como submetas o logros parciales o en la obtención del mismo objetivo buscado.
- + **Personalización:** Su capacidad de actuar según las preferencias de cada usuario y responder a sus necesidades, para ello, el usuario indica cuáles son sus preferencias particulares y la forma en que debe actuar para cada una de ellas.
- -· **Aprendizaje:** Su capacidad de adoptar comportamientos repetitivos del usuario y asumirlos como parte de sus nuevas actividades en la búsqueda de sus objetivos.

 $\bullet$ 

+ **Ejecución Continua:** Es la característica que le permite permanecer indefinidamente activo o en ejecución en la búsqueda de sus objetivos, independientemente del equipo o del acceso a sus servicios por parte del usuario.

Aunque se pueda pensar que entre más características de esta gama contenga un Agente de Software, éste debiera de ser mejor, en realidad no es así, ya que todo depende del ámbito y de los propósitos para los que sea creado un agente, por ejemplo, cualquier sistema de control puede ser visto como un agente, como lo es el clásico ejemplo del termostato, que consiste de un sensor monitoreando la temperatura de una habitación [Wooldridge 2002], este ejemplo carece de muchas de las características de los agentes, sin embargo, es un agente.

#### **2.2.2. ¿Qué son los Agentes de Software?**

En la literatura sobre Agentes de Software podemos encontrar muchas definiciones de lo que son, sin embargo, partiendo de las características mencionadas en el punto anterior, podemos decir que un Agente de Software es un mecanismo de software que posee autonomía en su comportamiento y que interactúa con otros agentes (de software o humanos) efectuando funciones de representación a nombre de un usuario en la búsqueda de información o en la negociación de los intereses del mismo. De igual forma, una definición sencilla del término es la siguiente: Un Agente es un sistema de cómputo ubicado en un ambiente y que es capaz de actuar de manera autónoma en ese ambiente con tal de alcanzar sus objetivos para los que fue diseñado [Wooldridge 2002]. Las

características de un Agente de Software dependerán del dominio en el que se desempeñará o los objetivos particulares para los que ha sido creado cada Agente de Software [Mahbubur & Bignall 2001].

#### **2.2.3. Clasificación de los Agentes de Software**

Con base en algunas de sus características se presenta la siguiente clasificación de los Agentes de Software [Nwana 1996], que pretende ser lo mas completa posible.

- + Por su Movilidad: **Estáticos** y **Dinámicos.** Los agentes Estáticos son aquellos que no requieren desplazarse a través de la red para lograr su objetivo, por el contrario, los Dinámicos basan su operación en una constante navegación en la búsqueda de sus metas.
- + Por su forma de actuar: **Proactivos, Reactivos y los Adaptables.** Los agentes Proactivos poseen un modelo de razonamiento interno para planear y negociar, que les permite interactuar con otros agentes, por el contrario, los agentes Reactivos, sólo se comportan bajo un modelo de estímulo/reacción con el que reaccionan dependiendo del estado actual que les proporciona el ambiente en el que se encuentran [Nwana 1996]. Los agentes Adaptables son aquellos que tienen la capacidad de enfrentar situaciones novedosas [Olivares 2000] de las que no tienen un patrón de comportamiento establecido.

Por su forma de Socializar [Olivares 2002]: **Comunicativos, Cooperativos o** 

#### **Negociadores**

- 1- Por su forma de Razonar: También llamados agentes **Inteligentes,** con capacidades de Inferencia, Aprendizaje, Decisión, etc.
- + Por sus atributos principales: **Autónomos, Colaborativos,** y que **Aprenden.**

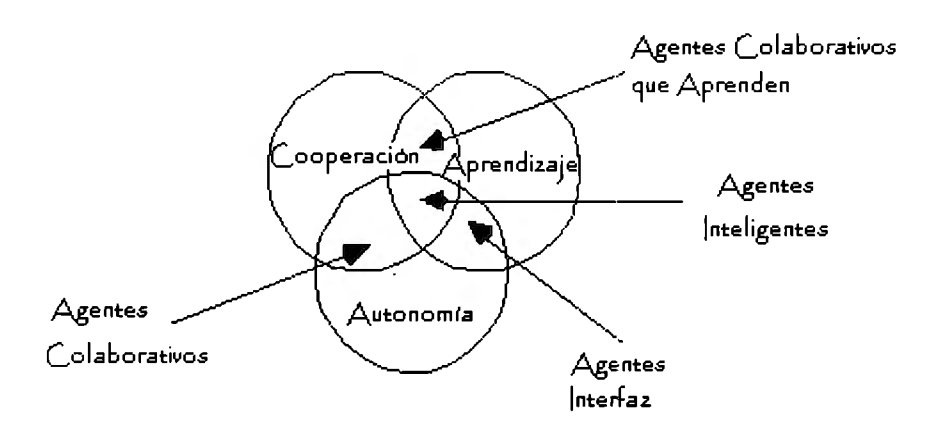

**Figura 2.1 Relación entre los distintos tipos de Agentes de Software [Nwana 1996]** 

La figura 2.1 nos muestra la relación que existe entre los distintos agentes con base en sus características.

Por su rol o alcance de su desempeño: De información WWW y de interfaz

 $\pm$  Aquellos que pertenecen a más de una categoría: Híbridos

### **2.2.4. Funcionamiento de los Agentes de Software**

No existe un patrón único del funcionamiento de los agentes, ya que como se ha mencionado, depende mucho del objetivo para el que son creados. Por ejemplo, existen agentes basados mayormente en características de movilidad y por ello pueden desplazarse por toda la red, o aquellos creados para actuar como intermediarios en una negociación como lo es en las subastas, o ser una de las

partes en una transacción comercial, ya sea la parte vendedora o la compradora, en donde el papel que desempeñarán dependerá completamente de los objetivos a lograr. A grandes rasgos, algunos de los pasos que siguen los agentes son:

- 1. Definir el objetivo a encontrar, sus características y valores que se deben cumplir.
- 2. El agente iniciará su recorrido, comparando lo encontrado con su base de características a encontrar.
- 3. Almacenar los resultados previos clasificándolos en base al que más cumpla con las especificaciones requeridas y desechando toda aquella información irrelevante para los resultados.
- 4. En este proceso, podrá interactuar con otros agentes en los que se podrá apoyar para lograr submetas antes de llegar al objetivo, o a los que a su vez les proporcionará la información que este agente pueda suministrar.
- 5. Finalmente, una vez que alcanza los niveles mínimos de respuesta, entregará al usuario sus resultados para que sean evaluados.

Para el caso de este proyecto, su funcionamiento estará muy apegado a este procedimiento, sin embargo, por las características propias del mismo, el punto número 4 no es requerido, ya que no existe necesidad de interacción con otros agentes, por el contrario el punto número 3 contiene una de las partes más importantes, ya que aquí se basa su poder de toma de decisiones.

 $\overline{\phantom{a}}$ 

#### **2.2.5. Ventajas y Desventajas de los Agentes de Software**

En cuanto a ventajas que representa el uso o adopción de los agentes, podemos comentar que éstas están claramente descritas en sus funciones o características principales como lo es la búsqueda de información, la representación de un usuario ante algún servicio o negociación de una transacción comercial, etc. Sin embargo estas mismas ventajas si no son debidamente cuidadas se pueden convertir en desventajas, las cuales podrían llegar a representar grandes problemas o dolores de cabeza para el usuario. Por mencionar sólo algunas tenemos las siguientes desventajas [Olivares 2000]:

- $\pm$  Los agentes pueden cometer fallas en nombre del usuario cuando hacen de más o de menos, por ejemplo un agente comprador, que en algún momento puede llegar a hacer compras de más.
- $+$  El usuario puede querer algo diferente a lo que compró o encontró el agente.
- $+$  Entre más confiable se quiera a un agente la complejidad de programación será mayor.

#### **2.2.6. Características del Agente de Software desarrollado.**

Con base en la revisión parcial de la basta información existente en el campo de los agentes y de la definición del objetivo planteado, se determinó cuales debieran ser las características a contener por nuestro agente de acuerdo con su funcionamiento. De la gama de características que definen a los Agentes de Software, las que comprende el agente de este proyecto son la Autonomía,

Representación y la Operación Continua en sus funciones esenciales, dichas características son la base de actuación de nuestro Agente de Software.

Con la Autonomía, se logra una herramienta capaz de tomar sus propias decisiones para llegar a los objetivos marcados, los cuales permanentemente están siendo monitoreados para determinar si es momento de avisar de una operación de compra/venta de acciones. Para lograr lo anterior, el agente cuenta con los mecanismos correspondientes de representación para acceder a las fuentes de información con las "credenciales" del usuario, mediante las cuales, logra obtener los datos de su interés para proporcionarlos al módulo encargado de realizar las funciones de autonomía. Finalmente, la característica que le permite mantenerse en operación de manera continua en la búsqueda de los objetivos se encarga de monitorear y determinar en qué momento llevar a cabo cada operación, con lo cual se evita una interdependencia con el usuario quien requeriría el estar inicializando el proceso constantemente para mantenerlo en operación.

Una característica muy importante de nuestro Agente de Software es la que permite la personalización de preferencias, mediante la cual cada uno puede indicar una o más carteras con las emisoras y series particulares que desea monitorear, de tal forma que sólo a este usuario se le presenten los resultados obtenidos para dichas carteras.

En lo que respecta a su movilidad, nuestro agente puede ser catalogado como semiestático ya que no requiere de una constante navegación por la red para la búsqueda de la información que necesita. Debido a que la única fuente de donde se

26

obtiene la información es la Bolsa Mexicana de Valores sólo requiere de la consulta del sitio de esta institución para obtener la información que nos interesa.

Otra de las características respecto a su forma de actuar es que nuestro agente es reactivo, ya que no requiere de ningún tipo de negociación con otros agentes ni tampoco tiene la necesidad de enfrentar situaciones inesperadas a las que requiera adaptarse para poder actuar, por el contrario, sólo requiere llevar a cabo una serie de tareas del tipo estímulo/reacción mediante las cuales se obtienen los datos que se le han encomendado.

En cuanto al funcionamiento esperado, a continuación presento algunos de los principales módulos y funciones con los que cuenta nuestro agente:

- $\pm$  Recuperación de la Información (Representación): Le permite poder acceder a las fuentes de información para obtener aquella que le ha sido encomendada y almacenarla en la base de datos para su posterior evaluación
- $\pm$  Evaluación (Autonomía): Mediante una serie de reglas del Análisis Técnico previamente establecidas, el agente se mantiene evaluando y comparando la información que va recabando, para determinar a partir de estas reglas, el momento mas adecuado para emitir una recomendación, de compra o de venta de algún instrumento solicitado por el usuario, sin que éste último tenga que intervenir.
- + Operación continua: Esta es una de las funciones mas importantes, mediante la cual se garantizará el seguimiento constante del comportamiento de la

información que nos interesa, y sobre todo la oportunidad de la misma, que es un punto fundamental cuando se habla de toma de decisiones financieras.

+ Interfaz (Personalización de resultados): Este es el módulo con el que el usuario puede interactuar, para solicitar los valores que le interesa monitorear y a su vez, para que se le presenten los resultados a los que llegue el agente en su operación.

### **2.3. Principios Financieros**

#### **2.3.1. Conceptos Generales**

Para una mejor comprensión del ámbito en el que se desenvuelve el agente de este proyecto, brevemente se comentan los conceptos más importantes relacionados al campo de las finanzas.

Para comenzar, tenemos el concepto de lo que es el Mercado de Valores, que es el foro en el que se reúnen oferentes y demandantes [BMV Glosario 2004] para la comercialización de valores. En el caso de México, el Mercado de Valores está representado por la Bolsa Mexicana de Valores, que es el organismo oficial autorizado por la Secretaría de Hacienda y Crédito Público para realizar dichas operaciones [BMV 2004]. El Mercado de Valores está dividido en varios mercados, de los cuales sólo nos interesa el Mercado de Capitales, que a su vez también esta dividido en Acciones y Obligaciones, y para este proyecto sólo nos enfocaremos en las Acciones por la forma en que son negociadas en el mercado de valores.

Debido a que los valores representan a varios tipos de instrumentos de los cuales no hablamos en su totalidad en este estudio, sólo asumiremos que los valores representan Títulos Accionarios o Acciones que son las partes iguales en que se divide el capital social de una empresa o parte o fracción del capital social de una sociedad o empresa constituida como tal [BMV Glosario 2004].

La Operación Bursátil es el comportamiento de la compra/venta de acciones en un periodo determinado, pudiendo ser desde un momento en particular hasta toda la información histórica de dichas acciones. La operación bursátil está representada por el precio al que se pacta la compra/venta de una acción en un momento determinado entre dos entidades (el oferente o vendedor y el demandante o comprador) a lo cual se le llama "hecho", los hechos se pueden realizar desde el inicio de las operaciones del mercado hasta su cierre (de las 8.00 a las 15:00 hrs. de lunes a viernes).

Para dar apertura y transparencia al mercado de valores, toda la información que se genera relativa a la operación del mismo es de carácter público, por ello es que dicha información se encuentra a disposición del público en general en diferentes medios, el que nos interesa para este proyecto es a través de Internet, sin embargo, durante la operación del mercado, la información pública relativa a los hechos de ese día sólo estará disponible pasados 20 minutos de que sucedieron.

#### **2.3.2. Mecanismos de Análisis Financiero**

Entre los principales mecanismos para el análisis del comportamiento del precio de las acciones del Mercado de Valores, se tienen principalmente dos tipos: el Análisis Fundamenta/y el Análisis Técnico, el primero se encarga principalmente de la evaluación de datos financieros, económicos y de la operación de las empresas y del sector al que pertenecen, y el segundo se encarga del análisis de los datos históricos de la operación bursátil de las empresas. A pesar de que el objetivo de cada tipo de análisis es el de determinar el comportamiento futuro del precio de las acciones, no se requiere de un apoyo entre ambos, ya que cada uno puede y por lo general opera de manera independiente, debido a que en muchas ocasiones los indicadores de uno contradicen a los resultados del otro.

Por lo anterior y por la disponibilidad de información histórica que se requiere, para este proyecto nos apoyaremos sólo en mecanismos del Análisis Técnico para el monitoreo de valores.

#### **2.3.3. Definición de Análisis Técnico**

Es el estudio del efecto del movimiento del Mercado de Valores por medio de gráficos e indicadores con el propósito de predecir las tendencias de los precios [Cata 1998].

A pesar de que el Análisis Técnico se basa principalmente en el análisis gráfico de la operación bursátil del instrumento en cuestión, para este proyecto se emplearon algunos de sus mecanismos para realizar el monitoreo de las acciones, sin embargo, sólo se utilizó la información correspondiente a los datos con los que se generan dichos gráficos de cada acción y no así las gráficas mismas que representan el comportamiento del precio de dichos instrumentos en el tiempo.

#### **2.3.4. Mecanismos del Análisis Técnico para el Monitoreo de Valores**

Ya que lo que se quiere monitorear en este proyecto es el comportamiento del precio de determinada acción, el dato que se usa para dar seguimiento es el último precio operado de que se dispone diariamente. El Análisis Técnico se basa en la certeza de lo que está sucediendo en el mercado, no de lo que sucederá [Sánchez 2000], por ello todos los indicadores que se ofrecen se basan en algo que ya sucedió, como lo son los datos históricos y su comportamiento en el tiempo pasado, es decir, los hechos.

De los análisis que se realizan, tenemos el de las Tendencias del Mercado, ya que los precios no se desplazan en el tiempo de forma irracional, sino que, a pesar de la aparente desorganización, en el fondo de los movimientos hay un sistema, un orden con una estructura que en cierta medida puede descifrarse [Sánchez 2000]. Ya hemos comentado que el Análisis Técnico se basa en la principal herramienta que son los gráficos, mediante los cuales, los analistas pueden visualizar cuales son las tendencias que sigue el mercado o el comportamiento de una acción en particular e ir identificando patrones o señales que les dan las indicaciones correspondientes, sin embargo, dichas gráficas están compuestas enteramente por

los datos históricos y son calculadas mediante funciones matemáticas para determinar las señales en su comportamiento.

En cuanto a las funciones para monitorear y encontrar las señales adecuadas, se tiene un gran número de ellas, pero algunas de las mas importantes son las siguientes: Promedios Móviles de Corto y Mediano Plazo (20 y 50 días respectivamente), el Promedio Móvil de Convergencia/Divergencia (MAC/D por sus siglas en inglés) y el Índice de Fuerza Relativa (RSi por sus siglas en inglés), que son las tres herramientas del Análisis Técnico con las que se llevan a cabo los análisis de nuestro Agente de Software para determinar las señales de compra/venta de una acción en particular. En los siguientes apartados se describe cada una de ellas.

### **2.3.5. Promedios Móviles de Corto y Mediano Plazo (PM20 y PMSO)**

Esta es la.primera de las herramientas que se emplea para obtener señales del comportamiento de cada una de las acciones que el usuario desee que se analicen, los Promedios Móviles pertenecen a los gráficos de tendencia, es decir, nos muestran la línea que siguen los precios en el tiempo, su funcionamiento es el siguiente:

Partimos de dos muestras de las últimas 20 y 50 observaciones del precio de cierre diario de la acción en cuestión, el cálculo para cada muestra n (con n igual a 20 o a 50) es el mismo, y consiste en sumar las *n* observaciones y dividirlas entre *n*  con lo que se obtiene el nuevo dato para el último día observado, cuando el

resultado es inferior al dato real, estamos en una zona de tendencia alcista, cuando el resultado es mayor al dato real, estamos en una zona de tendencia a la baja, sin embargo cuando se tiene un cambio intermitente, es decir, por debajo y a las pocas observaciones por encima del precio real, la señal es de tendencia horizontal o "Trading". El momento más importante que debemos considerar es el punto cuando sucede un cambio de tendencia es decir, el punto en que se cruzan o que son iguales, cuando el precio real cruza al PM20 tendremos la primera señal de compra/venta y cuando cruza al PMS0 tendremos la segunda señal de compra/venta.

#### **2.3.6. Promedio Móvil de Convergencia/Divergencia (MAC/D)**

Este indicador pertenece a los Osciladores, que son indicadores técnicos de gran utilidad en periodos de Trading, los cuales dan señales oportunas de sobrecompra o sobreventa [Sánchez 2000]. No obstante, su aspecto visual pone en evidencia dos formas básicas de osciladores: los no acotados y los acotados, en particular el MAC/D se encuentra entre los Osciladores No Acotados, los cuales se mueven en relación con una línea central horizontal que corresponde al cero o punto de equilibrio entre alza y baja [Sánchez 2000].

El MAC/D es el resultado de dos promedios móviles exponenciales calculados a precios de cierre (de 12 y 26 días), al que se le construye un promedio móvil exponencial de 9 días como disparador [Sánchez 2000] (un disparador es otro indicador que nos muestra el punto exacto en que sucede la señal esperada). La formula [Sánchez 2000] para la construcción de este indicador es:

 $MAC/D = [(PM<sup>e</sup>12d - PM<sup>e</sup>26d) / PM<sup>e</sup>26d]$  \* 100  $Disparador = PM<sup>e</sup>9d$  del MAC/D Donde: PM<sup>e</sup>nd es el promedio móvil exponencial de n días

El punto importante con este mecanismo es el momento en que las líneas del MAC/D y del disparador se cruzan, lo cual nos da la señal de venta si esto sucede en el punto mas alto, o de compra si sucede en el punto mas bajo, en otras palabras, cuando la línea del MAC/D era en su punto anterior mayor a la línea del disparador es una señal de venta, y en caso contrario la señal será de compra.

#### **2.3.7. Índice de Fuerza Relativa (RSI por sus siglas en inglés)**

Al igual que el MAC/D, el RSI también pertenece a los Osciladores, pero en este caso a los Osciladores Acotados, ya que constan de dos límites: superior a los 70 puntos y el inferior en los 30 puntos, que denotan las zonas de venta (por arriba del superior) y la de compra (por abajo del límite inferior). El desplazamiento total de este índice se realiza en una banda entre O y 100 puntos. Su formula [Sánchez 2000] es la siguiente:

 $RSI = 100 - (100 / 1 + RS)$ 

 $\text{RS} = (\sum C_a / n) / (\sum C_b / n)$ 

Donde: AS o Relative Strength es la relación del promedio exponencial de *n* días con cierre al alza ( $\sum C_a / n$ ) dividido entre el valor absoluto del promedio de n días con cierre a la baja  $(\Sigma C_b / n)$ 

Las señales que nos manda este indicador las encontramos en dos rangos principalmente, el primero sucede cuando nos encontramos en la zona de sobre compra e inicia la tendencia a la baja y se detecta el inicio de la señal de venta, y termina cuando se cruza el límite superior de 70. El segundo rango, que nos indica una señal de compra, es cuando nos encontramos ya en la zona de sobreventa y se inicia la tendencia al alza y termina hasta que se cruza el límite inferior de 30 puntos.

Si bien cada uno de estos indicadores nos ofrecen una serie de señales del comportamiento de los precios de las acciones, el Mercado de Valores está influido por un sinnúmero de factores, por lo que la utilidad de estos mecanismos se verá cuando se utilicen en forma conjunta confirmando con al menos dos indicadores cada una de las señales.

#### **2.4. Resumen**

En este capítulo se presentan las bases teóricas que respaldan el proyecto, ya que es necesario fundamentar por un lado el desarrollo de los Agentes de Software, partiendo de su definición y características hasta su funcionamiento, indicando cuáles de estas características y funciones son las que realmente han sido desarrolladas en el proyecto, por otro lado, se presenta un panorama general del mercado de valores para ubicar los mecanismos empleados del Análisis Técnico dentro de las distintas alternativas de análisis de información financiera, así como la descripción matemática de cada una de las herramientas empleadas del área financiera.

# **CAPÍTULO 3. MÉTODO DE INVESTIGACIÓN**

### **3.1. Introducción**

El método que se utilizó en este proyecto consiste de la realización de los siguientes tres puntos:

- -·- Seguimiento de una muestra de acciones en la Bolsa Mexicana de Valores (BMV) mediante herramientas como MS Excel™ y análisis de los datos con herramientas del Análisis Técnico Financiero desarrollado también en MS Excel™.
- $+$  Desarrollo de la herramienta del proyecto para realizar el seguimiento de acciones y probarla con la misma muestra de acciones empleada en MS Excel™. Dicha herramienta está desarrollada para operar en ambiente de Internet, empleando herramientas de desarrollo de software de tipo libre como JAVA, JSP y HTML ya que éstas nos brindan una gama de poderosas opciones y beneficios como lo son mecanismos específicos para el desarrollo de Agentes de Software.
- $+$  Evaluación de los resultados, comparando los obtenidos con las dos técnicas, por un lado, como se hace actualmente de forma manual como cualquier búsqueda en Internet, y por otro lado, empleando la herramienta desarrollada para poder comparar la hipótesis planteada.

# **3.2. Relación del Método con las Necesidades Particulares del Proyecto**

La finalidad en la aplicación del método y su evaluación por medios tradicionales o no automatizados y de forma automática con los mecanismos creados, es poder determinar dos puntos de interés: la efectividad de la herramienta desarrollada, con Agentes de Software para el seguimiento de acciones, acorde a sus necesidades y las ventajas de contar con una herramienta que le permita realizar búsquedas y análisis sin tener que dedicar tiempo navegado en muchos sitios de la red, para ello se llevaron estadísticas de los tiempos que se invirtieron por cada caso en todo el proceso, desde el momento en que se seleccionó la muestra de acciones (lo cual fue de forma aleatoria) y se les fue dando seguimiento en su comportamiento, hasta determinar el punto o momento adecuado para su compra o venta.

# **3.3. Descripción del Método**

Para el desarrollo de este proyecto, los pasos que se siguieron .fueron los siguientes:

- 1 . Definición de la muestra de acciones y preparación de la hoja de cálculo
- 2. Inicio de carga de datos diaria con registro de tiempos lo cual se realizó hasta concluir el proyecto.
- 3. Análisis y diseño del Agente de Software
	- a. Interfaz
- b. Recuperación de la Información
- c. Evaluación
- 4. Definición y construcción de los módulos y funciones
	- a. Interfaz
	- b. Recuperación de la información
	- c. Evaluación
	- d. Operación continua
- 5. Pruebas y comparación de resultados
- 6. Conclusiones

#### **3.4. Diseño de Instrumentos que Integrarán la Metodología**

Para el seguimiento de la muestra de acciones en la BMV se emplea una hoja de cálculo en MS Excel™ en la que se realizan los cálculos y gráficos necesarios, aquí mismo se implementan y validan los mecanismos empleados para la toma de decisiones del Agente de Software en lo que respecta al envío de Avisos o señales de compra/venta de acciones, del mismo modo, esta herramienta sirve para la comprobación de los resultados que arroja el Agente de Software una vez que está funcionando.

En cuanto las entrevistas con los especialistas, en el campo financiero principalmente, éstas se realizan personalmente planteando los objetivos y metas que persigue el Agente de Software y los mecanismos empleados, con lo que se obtiene la comprensión plena y validación de los mecanismos para determinar las señales de

compra/venta, y de allí se parte para el diseño y la construcción del módulo de Evaluación del Agente de Software.

### **3.5. Técnica Usada para la Recopilación de Datos**

Para la recopilación de los datos no se requiere ni de mucha infraestructura ni de muchas personas, basta con la conexión diaria desde cualquier equipo de cómputo a Internet, localizar los datos de las acciones de la muestra a seguir y cargar los resultados encontrados en la hoja de cálculo que se usa para este fin. Lo primero que se hace es cargar el periodo requerido de 50 días para inicializar la base de datos, ya que se depende de esta cantidad de datos para realizar algunos cálculos del Análisis Técnico.

Es muy importante el no perder el seguimiento de cada día de operación de la BMV puesto que no se contaría con la información precisa para la toma de decisiones y la estadística de tiempos quedaría incompleta.

Una vez que ya se cuenta con todos los datos de arranque y con los subsecuentes datos del último precio de cada día, se realiza el análisis correspondiente para determinar el comportamiento de cada instrumento y evaluar si existen condiciones para recomendar su compra o venta.

 $\ddot{\phantom{0}}$ 

# **3.6. Resumen**

 $\pmb{\cdot}$ 

Este capitulo presenta la metodología empleada para el logro de los objetivos y la comprobación de los mismos, para lo cual se desarrolla un modelo de las herramientas del Análisis Técnico en MS Excel™ además se lleva el seguimiento diario de una muestra de acciones con la que se contabilizan los tiempos empleados para efectuar dicho seguimiento. Mediante una metodología de desarrollo de sistemas se produce la herramienta objetivo de este proyecto utilizando el software y hardware descrito en el Anexo 11.

# **CAPÍTULO 4. PROCEDIMIENTO DE DESARROLLO**

#### **4.1. Introducción**

En este capítulo se presenta una descripción del marco de operación en el que se desarrolla el problema así como sus principales actores y los mecanismos desarrollados para lograr el objetivo, así mismo se describen la herramienta creada la aplica su operación en el ámbito financiero para la determinación de los Avisos que se ofrecen, enseguida se presenta una descripción de sus componentes desde el punto de vista conceptual y finalmente una descripción detallada de los principales algoritmos creados.

# **4.2. Marco de Operación**

En la figura 4.1 podemos observar en general el ambiente que ofrece Internet, en donde se muestran sólo algunos de sus participantes, en este caso, usuarios que buscan información en las distintas fuentes disponibles, diferenciando a "información X" de "fuente de información a", ya que por lo general en Internet, estas dos referencias son aceptadas de forma indistinta, sin embargo existen diferencias. La información puede ser estática o dinámica. La primera es la que no cambia en el tiempo, como lo puede ser un libro electrónico en línea en determinado sitio, que cada vez que el usuario vuelve a acceder a esta información, ésta permanecerá idéntica; por el contrario, la información dinámica es aquella cuya principal característica es que conforme el tiempo pasa, su contenido o valor va cambiando, por ejemplo el estado del

tiempo en determinado lugar o la portada de un diario electrónico. Una fuente de información es aquel lugar que puede contener ambos tipos de información, tanto estática como dinámica.

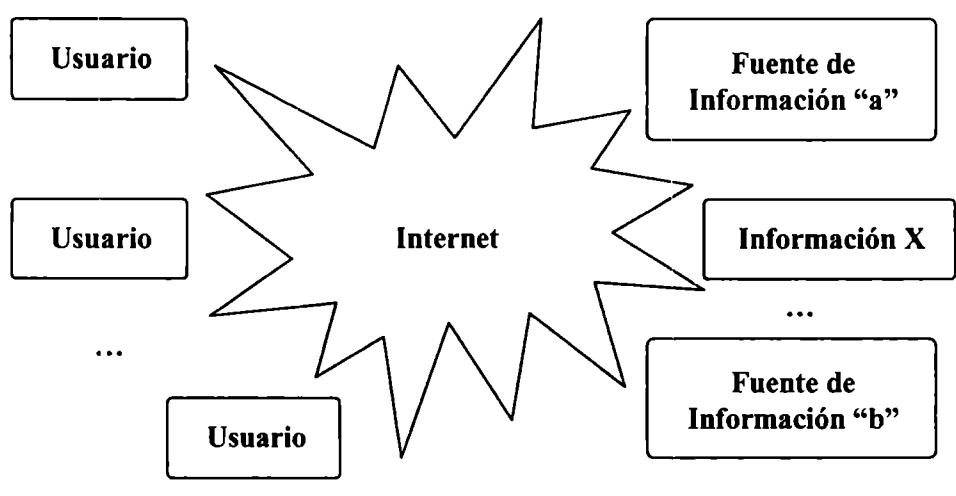

**Figura 4.1 Esquema Parcial de Internet** 

Los elementos para este proyecto son: el usuario, ya sean estudiantes, inversionistas, analistas de inversión, etc. (que puede ser un número indefinido de ellos), el ambiente que es Internet, y la Fuente de Información que es la Bolsa Mexicana de Valores (BMV). A continuación se describen las características principales de cada uno de ellos.

+ **El Usuario.** Es el principal actor y receptor de los resultados proporcionados por el sistema desarrollado, no requiere ser un experto en la materia, ni en el manejo de búsquedas en Internet ni en el análisis de información financiera, consecuentemente, con poco tiempo para invertirlo en alguno de estos dos tópicos. Partimos de su necesidad por obtener información oportuna del

Mercado de Valores para la toma de decisiones, particularmente, la información de las emisoras que le interesa monitorear en cuanto a su operación<sup>4</sup> y comportamiento<sup>5</sup>, desentendiéndose de realizar búsquedas metódicas (diariamente) para obtener la información que sucede en la BMV, almacenarla y posteriormente analizarla con herramientas financieras para determinar su comportamiento y decidir si és momento de comprar, vender o esperar a que las condiciones sean las adecuadas para alguna operación, teniendo que invertir un tiempo considerable en estas actividades.

-,· **Internet.** Es el ambiente del que se dispone para llevar a cabo un sinnúmero de actividades, en particular, la búsqueda y extracción de información de distintas fuentes. Algunas de sus principales características son: disponibilidad 24 x 7 (es decir, disponibilidad 24 horas 7 días a la semana), independencia de lugar, ofrece una amplia gama de fuentes de información cuyo acceso puede ser de distintos tipos en lo que se refiere a restricciones para acceder a la información, ya que va desde la información pública o gratuita (aquella por la que no se paga) hasta la privada o de acceso restringido, en donde sólo pequeños grupos de usuarios pueden hacer uso de ella (por lo general empleados de determinada empresa o incluso clientes y/o proveedores), pasando por la que se tiene que pagar algún tipo de cuota para poder tener acceso a ella (servicios de información publica por la que se paga una suscripción).

 $^4$  La operación de una emisora refleja si ésta es comprada/vendida y a que precio se realiza.

<sup>5</sup> El comportamiento de una emisora se refiere a cuál es su tendencia respecto a la sesión previa, y pueden ser: al alza, a la baja o sin cambio.

**La Fuente de Información.** La BMV es nuestra principal fuente de información ya que es el lugar en el que se realiza día con día la operación del Mercado de Valores y a la vez se lleva a cabo la negociación de las distintas acciones, de las que nos interesa conocer su comportamiento.

Con base a la transparencia del mercado, es obligación de la BMV publicar diariamente en diversos medios todas las operaciones que se realicen en su seno, uno de ellos es Internet, por lo que a través de éste podemos obtener libremente la información relacionada a los precios de las acciones que nos interesan, es decir, los precios a los que se negociaron cada una de las emisoras o acciones del mercado y a partir de dicha información, realizar los cálculos correspondiente para nuestra toma de decisiones.

### **4.3. Proceso Manual**

Siguiendo el método establecido, el primer paso a realizar antes de la construcción de la herramienta para el análisis del comportamiento de las acciones y la generación de resultados, es definir una muestra de acciones para el seguimiento manual de todas las operaciones que implica su análisis particular. De forma aleatoria se han elegido las siguientes acciones: ALFA A, AMX L, HYLSAMX B  $\gamma$  PE&OLES<sup>6</sup> \*, la principal característica que comparten estas emisoras es que forman parte del IPC $^{\prime}$ 

<sup>&</sup>lt;sup>6</sup> Para la empresa Peñoles la clave de pizarra en la BMV es PE&OLES por cuestiones informáticas.<br><sup>7</sup> Í**ndice de Precios y Cotizaciones (IPC):** Indicador de la evolución del mercado accionario en su conjunto. Se calcula en de las variaciones de precios de una selección de acciones, llamada muestra, balanceada, ponderada y representativa de todas las acciones cotizadas en la BMV [BMV Glosario 2004].

de la BMV, lo cual quiere decir que son emisoras de Alta Bursatilidad<sup>8</sup> lo que nos garantiza el que diariamente tengamos un precio último de operación y evitar de esta forma el carecer eventualmente de datos para alguna emisora.

El siguiente paso es desarrollar un modelo Financiero en MS Excel™ estableciendo cada una de las formulas descritas en el Capítulo 2 Incisos 2.7, 2.8 y 2.9. (Promedios Móviles, MAC/D y RSI respectivamente) con el cual se lleva el seguimiento diario del comportamiento de las acciones por un periodo de dos meses registrando día con día el precio último de cada emisora de la muestra con lo que se generan cada uno de los indicadores, los cuales posteriormente se grafican para analizar visualmente su comportamiento. Por otro lado, diariamente se registran de los tiempos necesarios para la búsqueda, recuperación, análisis e interpretación de resultados, considerando los tiempos invertidos desde la conexión a Internet cuando se tiene que realizar un enlace vía telefónica hasta el tiempo empleado en la actualización de las gráficas e interpretación de los resultados (en el Anexo 111 se presenta la muestra completa de acciones con sus datos diarios a detalle y los tiempos que lleva la realización manual de dicho análisis; se incluyen también los gráficos analizados correspondientes para cada indicador). Este modelo servirá posteriormente para la validación de la herramienta desarrollada.

<sup>8</sup>**Bursatilidad** es la facilidad de comprar o vender la acción de una emisora en particular [BMV Glosario 2004]. También se le conoce como el indicador que refleja el grado en que una acción es negociada en un periodo determinado y se clasifica en Alta, Mediana, Baja y Nula en dónde la Alta bursatilidad refleja un grado mayor de operación y la Nula bursatilidad un nivel de operación escaso.

#### **4.4. Desarrollo de la Herramienta**

El proceso que se siguió la construcción de este proyecto implico el desarrollo de dos componentes: el Agente y la Interfaz además de la base de datos que ambos comparten. El primero de los componentes es el encargado de la obtención y análisis de la información y se desempeña de forma independiente con una operación continua, el segundo es el punto de contacto con el usuario y depende de las especificaciones que éste defina.

La figura 4.2 nos presenta un diagrama conceptual del mecanismo de "software" desarrollado en este proyecto, en el cual se muestran los dos componentes mencionados (indicados por los recuadros punteados) y la base de datos .

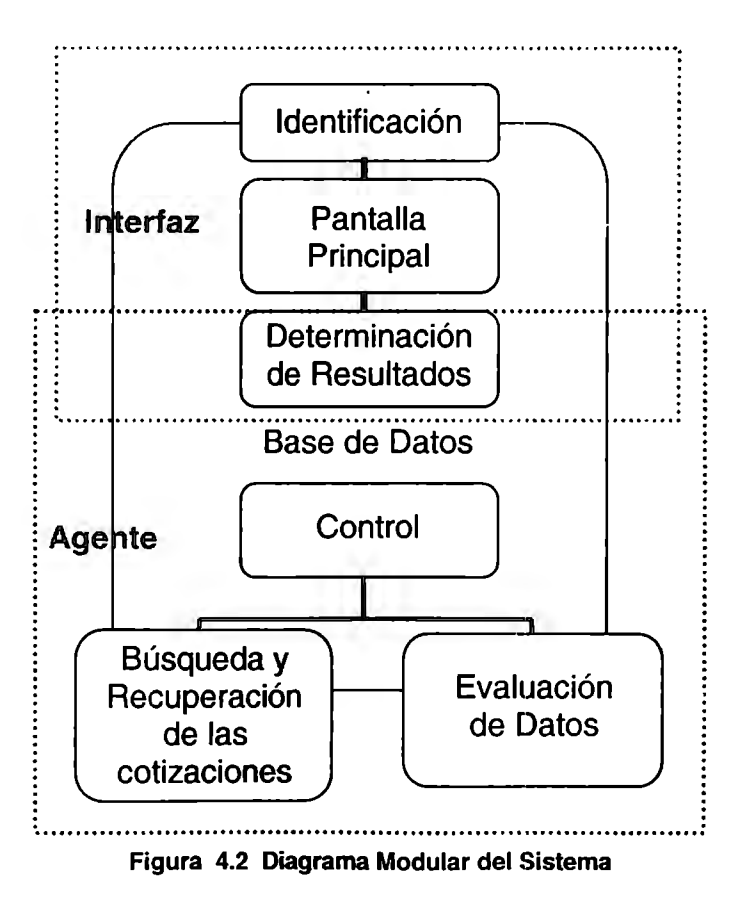

46

A continuación se detalla cada uno de los componentes con cada uno de sus módulos:

**La Interfaz.** Es la única parte de todo el desarrollo con la que interactúa el usuario, mediante ésta podrá acceder a los servicios que se ofrecen, desde identificarse para garantizar la privacidad y personalización de las carteras que desea monitorear, hasta la visualización misma del comportamiento de cada cartera de inversión creada. Consta de principalmente de los siguientes módulos: Identificación, Pantalla Principal y Determinación de Resultados, no obstante que éste último no es visible para el usuario, es el que se encarga de proporcionar e interpretar la información del usuario para dar los Avisos.

" **Identificación.** Es la primer pantalla (fig. 4.3) que el usuario visualiza al conectarse al sitio del proyecto, en ésta se le solicita su clave de usuario y su contraseña para poder acceder al sitio, en caso de no estar previamente registrado, se deberá presionar el vínculo de registro para darse de alta.

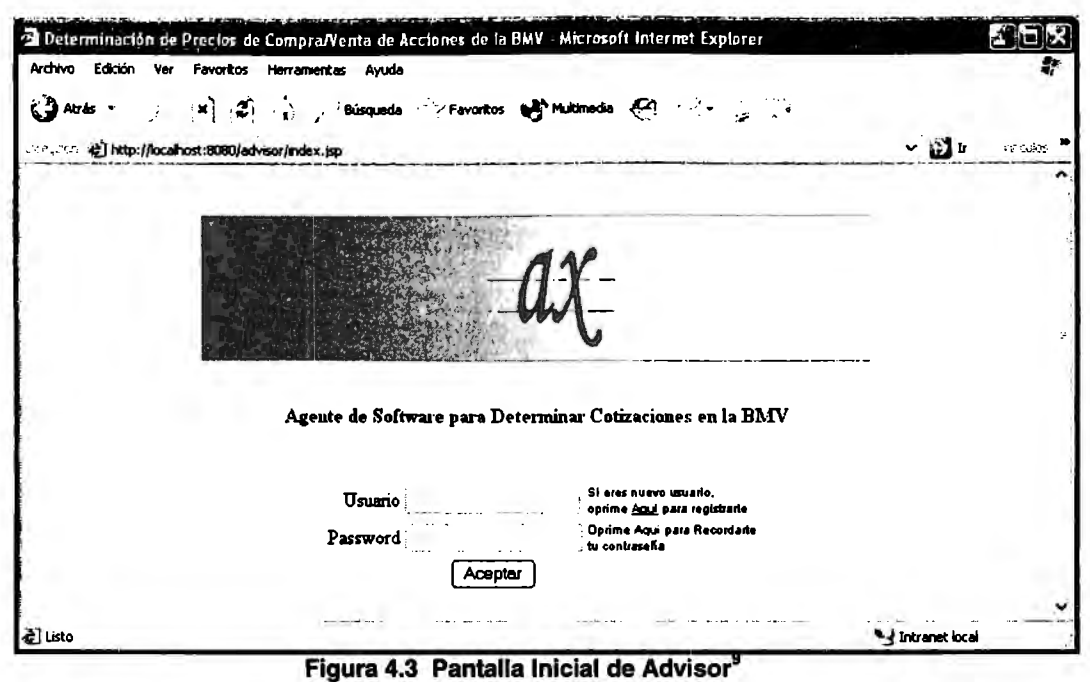

Una vez que se identifica un usuario previamente registrado, se valida su clave y su contraseña y si son correctas, se le da acceso a la pantalla principal (fig. 4.4).

 $9$  Advisor, es el nombre que se le dio a nuestra herramienta

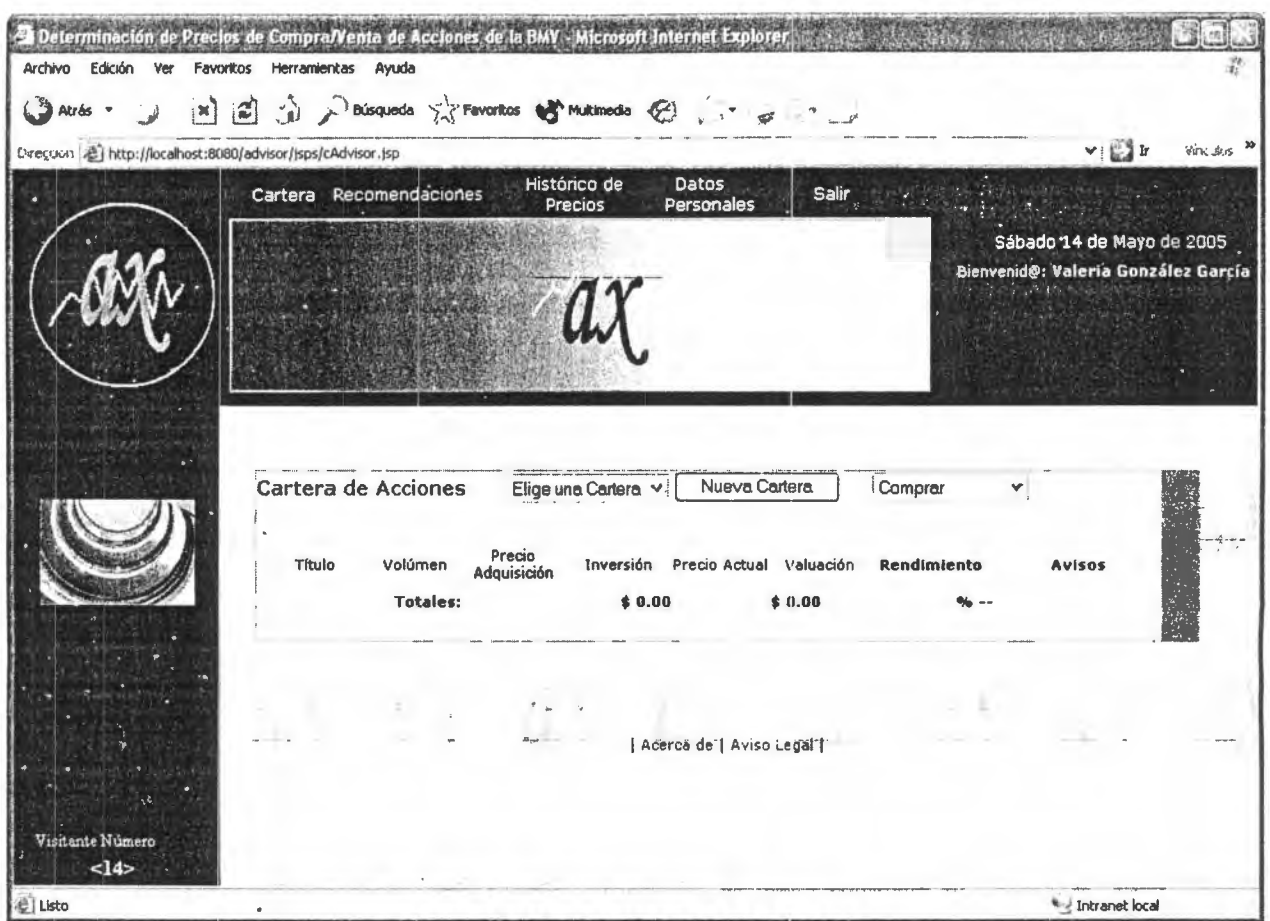

**Figura 4.4 Pantalla Principal de Advisor** 

.;. **Pantalla Principal.** Es en la que el usuario visualiza las distintas opciones a que tiene acceso: Cartera de Acciones, Recomendaciones, Histórico de Precios y sus Datos Personales.

La sección principal de esta pantalla es la Cartera, que es donde el usuario podrá configurar sus preferencias, es decir, tiene la facilidad de dar de alta tantas carteras como éste deseé, y para cada una de ellas también puede definir qué emisoras contiene. Con toda ésta información que el usuario proporciona el agente puede determinar cuales son las necesidades del usuario, y en base a éstas se presentarán los Avisos de cuando se dan

las condiciones para que una Emisora sea Vendida/Comprada, que es lo que le interesa al usuario.

- <sup>~</sup>**Determinación de Resultados.** Este módulo es el que se encarga de recuperar la información del usuario y evaluar las condiciones que han sucedido para presentar los Avisos correspondientes, su operación se lleva a cabo cuando el usuario solicita la visualización de una cartera en particular, en ese momento, se obtiene de la base de datos cada una de las emisoras de la cartera en cuestión los indicadores y sus valores obtenidos previamente por el agente.
- **El Agente.** Este componente esta compuesto por una serie de módulos (clases y métodos) que son los que integran la funcionalidad del Agente de Software, los cuales son: Determinación de Resultados, Control, Búsqueda y Recuperación de las Cotizaciones y Evaluación de Datos.
	- <sup>~</sup>**Control.** Este es uno de los módulos principales de Agente de Software, ya que es el que se encarga de controlar en qué momento se debe llevar a cabo determinadas actividades, como lo son el obtener los datos de las emisoras que operaron en la jornada de hoy, mantenerlos en la tabla de precios del día y respaldarlos en la de precios históricos, así como la ejecución de la evaluación de datos. Su operación es continua e independiente de cualquier usuario, es decir, es un proceso que se mantiene operando en todo momento, no obstante que el mercado de la BMV cierra a las 15:00 hrs., por lo general los resultados del cierre los publican aproximadamente a las 15:30, sin embargo pueden suceder

reprocesos que cambiarían el resultado obtenido, por ello el Agente de Software mantiene un periodo de tiempo en el que con determinada frecuencia se encarga de reprocesar toda la información previa. Tanto el periodo como la frecuencia son determinados por tres parámetros que pueden ser cambiados en el sistema.

<sup>~</sup>**Búsqueda y Recuperación de las Cotizaciones.** Esta función es la que le da al Agente de Software su carácter de autonomía y representación, desarrollando cierta movilidad al dirigirse al sitio de la BMV para obtener sólo los datos que le interesan al usuario, ya que éstos son dinámicos y constantemente están cambiando.

Su operación se lleva a cabo sólo en el periodo indicado mediante los parámetros hlni y hFin. Lo primero que hace es localizar el sitio al cual se debe dirigir, lo cual se determina por un parámetro que se obtiene de la base de datos, en el que se indica cuál es la dirección electrónica a la que se debe dirigir, que es de donde se obtiene la información de la operación de todas las emisoras de la jornada, determinando cuales fueron las que operaron en el día y el valor del precio de cierre reportado en la **BMV,** así mismo, determina si la emisora en cuestión ya se tenía en la tabla de precios de hoy de la base de datos, en cuyo caso reemplaza la información existente, o en caso contrario la añade.

,;. **Evaluación de Datos.** Este módulo es el que se encarga de la realización de todos los cálculos del Análisis Técnico. Cada vez que se obtienen los nuevos datos de la última sesión de operación de la BMV y que se han almacenado en la base de datos, se activa este módulo, realizando los

cálculos de Promedios Móviles, MAC/D y RSI para el último cierre. Debido a que el Análisis Técnico se basa principalmente en el Análisis de Gráficos, el primer problema es determinar como interpretar adecuadamente cada uno de los datos obtenidos mediante mecanismos matemáticos en vez del análisis de gráficos, ya que parte del objetivo de este proyecto es el ofrecer una herramienta que realice dicha interpretación partiendo de los datos con los que se generan dichos gráficos y no de los gráficos mismos que es como lo hace el Análisis Técnico, a continuación se describen los mecanismos para la interpretación de los resultados obtenidos:

- Interpretación de Promedios Móviles, tanto de 20 como de 50 días: Se lleva un cálculo de la diferencia del Precio Último menos el promedio en cuestión (ya sea el de 20 o el de 50 días), cuando resulta positiva la diferencia, se considera como un aviso de Venta y si resulta negativa de Compra, de igual forma, se va contabilizando la antigüedad del cambio en el aviso para determinar la confianza que tendría en un momento dado dicho aviso, entre mayor sea el valor de la antigüedad, mas débil es la fuerza del aviso, esto se lleva a cabo considerando los días que han transcurrido desde el último cambio.
- Interpretación de MAC/D: Se realiza un cálculo similar al de los Promedios Móviles, sólo que en este caso en vez de comparar el Precio Último menos el promedio en cuestión se compara el valor resultante de la formula del MAC/D menos el Promedio Móvil Exponencial Disparador, cuando resulta positiva la diferencia, se

considera como un aviso de Venta y si resulta negativa de Compra, de igual forma, se va contabilizando la antigüedad del cambio en el aviso para determinar la confianza que tendría en un momento dado dicho aviso, entre mayor sea el valor de la antigüedad, mas débil es la fuerza del aviso, esto se lleva a cabo considerando los días que han transcurrido desde el último cambio.

- Interpretación de RSI: En el caso de este indicador, la interpretación es distinta, ya que el comportamiento del RSI se acota entre O y 100 y las señales se dan cuando rebasa alguno de los dos límites establecidos, en este caso 30 y 70 (inferior y superior respectivamente); para interpretar los Avisos de este indicador se llevan 3 variables: zona, sentido y antigüedad, la zona nos indica si el RSI se encuentra por debajo de el límite inferior (zona de Compra), por encima del superior (zona de Venta) o entre los dos (zona de indecisión); el sentido nos indica si la tendencia es ascendente o descendente y la antigüedad nos indica el número de observaciones que han sucedido desde que se cambió de zona. La señal se establece de la siguiente forma: sólo cuando el índice lleva una tendencia en ascenso y se encuentra en la zona de compra se activa el aviso de Compra, y cuando el índice lleva una tendencia en descenso y se encuentra en la zona de venta se activa el aviso de Venta, en cualquier otro caso el aviso de esperar es activado.
- + **La Base de Datos.** Es el depósito en que se concentra toda la información que se maneja en la herramienta desarrollada, este depósito sirve para validar el

53

acceso a los usuarios como para compartir entre el Agente de Software y la Interfaz la información que requiere el usuario. En el Anexo IV se presenta el esquema completo de la base de datos, con una descripción de las tablas que la componen así como los campos de cada una de éstas.

 $\epsilon$ 

# **4.5. Principales Algoritmos Desarrollados**

A continuación se presentan los distintos diagramas y la descripción de las diferetes clases y métodos que comprende la herramienta desarrollada. La Figura 4.5 nos muestra el diagrama de clases en el que se pueden observar las relaciones entre las distintas clases y sus métodos, las distintas tablas que conforman la base de datos y los distintos puntos de interfaz con los que interactúa el usuario.

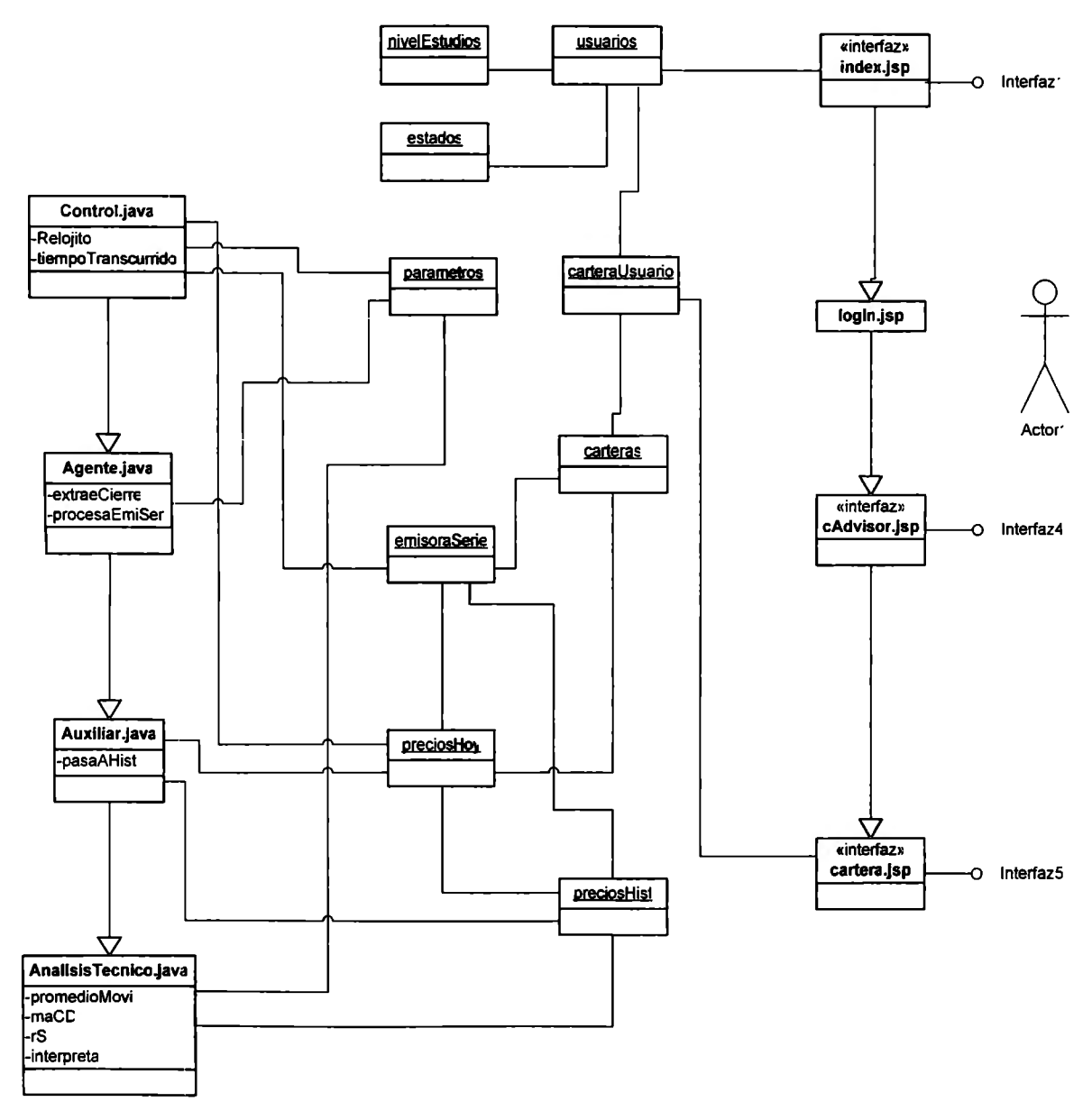

**Figura 4.5 Diagrama de Clases de Advisor** 

A continuación se presenta una descripción de las principales clases del Agente de Software desarrolladas en JAVA.

 $+$  **Control:** Esta clase se encarga de la ejecución de la clase llamada Relojito<sup>10</sup> con la que se monitorean las actividades que deben realizarse, además de presentar una ventana en la que se muestra la hora actual y se presentan los distintos mensajes que suceden, así como también obtiene el parámetro free que se requerirá posteriormente. Esta clase se mantiene en ejecución permanente determinando el momento para realizar determinadas actividades. Una de las principales variables de esta clase es free, que indica la frecuencia de actualización con la que se obtendrá la información de la BMV, el rango recomendado en el que podría variar este parámetro es de media hora (30 min.) hasta 2 horas (120 min.), un rango inferior menor no tendría caso debido a que es poco probable que se realicen varios reprocesos de los precios de cierre con mucha frecuencia; y un rango superior al rango mayor tampoco tendría caso debido a que los reprocesos que sucedan podrán ser actualizados en la siguiente descarga, con lo anterior se garantiza que si llega a suceder uno o varios reprocesos de los precios, éstos serán reemplazados con la última descarga que se haga de la información.

<sup>10</sup>La clase Relojito.class es una adaptación de la clase Reloj.class ofrecida por Sun Microsystems en el paquete **JAVA** 

- **Relojito:** Esta clase implementa la interfaz Monitor que se encarga de activar el método tiempo Transcurrido() en base a la frecuencia de actualización establecida.

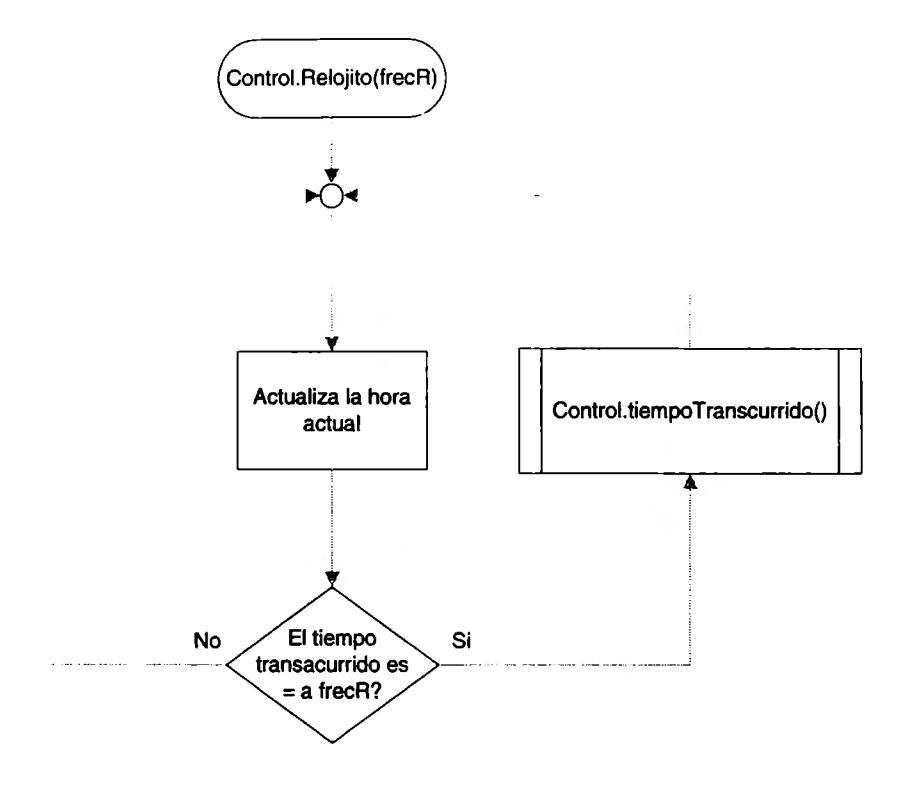

**Figura 4.6 Diagrama de Flujo de la Clase Relojito** 

- e **tiempoTranscurrido:** Este método se encarga de obtener la hora actual ha y los parámetros de control siguientes:
	- hlni: Es la hora inicial para la descarga de datos del sitio de la BMV
	- hFin: Es la hora final para la descarga de datos del sitio de la BMV

Con estos dos parámetros se establece el rango de tiempo en el cual se extraerá la información de la BMV. Un rango recomendado es de las 16:00 a las 20:00 hrs. tiempo en el cual es probable que sucedan reprocesos de la información presentada, posterior a este horario, es sumamente difícil que la información publicada cambie. Considerando los parámetros anteriores y el

momento correspondiente a lo largo del día se realizan las siguientes actividades:

- Si la hora actual ha es menor a la hora de inicio hini, se cambia la fecha de la tabla preciosHoy (con el método Auxiliar.cambiaDia()) que tienen la fecha del último día hábil anterior y les pone la fecha de hoy. Lo anterior se hace con el objeto de preservar el último precio de todas las emisoras que operaron, ya sea en la sesión anterior o en sesiones previas, sin importar si operan o no el día de hoy.
- Si la hora actual *ha* es mayor a *hFin*, se envía el mensaje de que ya estamos fuera de horario para descargar información.
- Si la hora actual ha se encuentra entre la hora de inicio hini y la hora de fin hFin se invoca la ejecución de la clase Agente para obtener los datos correspondientes al cierre de hoy (con el método Agente.extraeCierre()) y la ejecución de la clase Auxiliar con la que se respalda la información obtenida por el Agente.

La Figura 4.7 presenta el diagrama correspondiente a éste método.

 $\cdot$ 

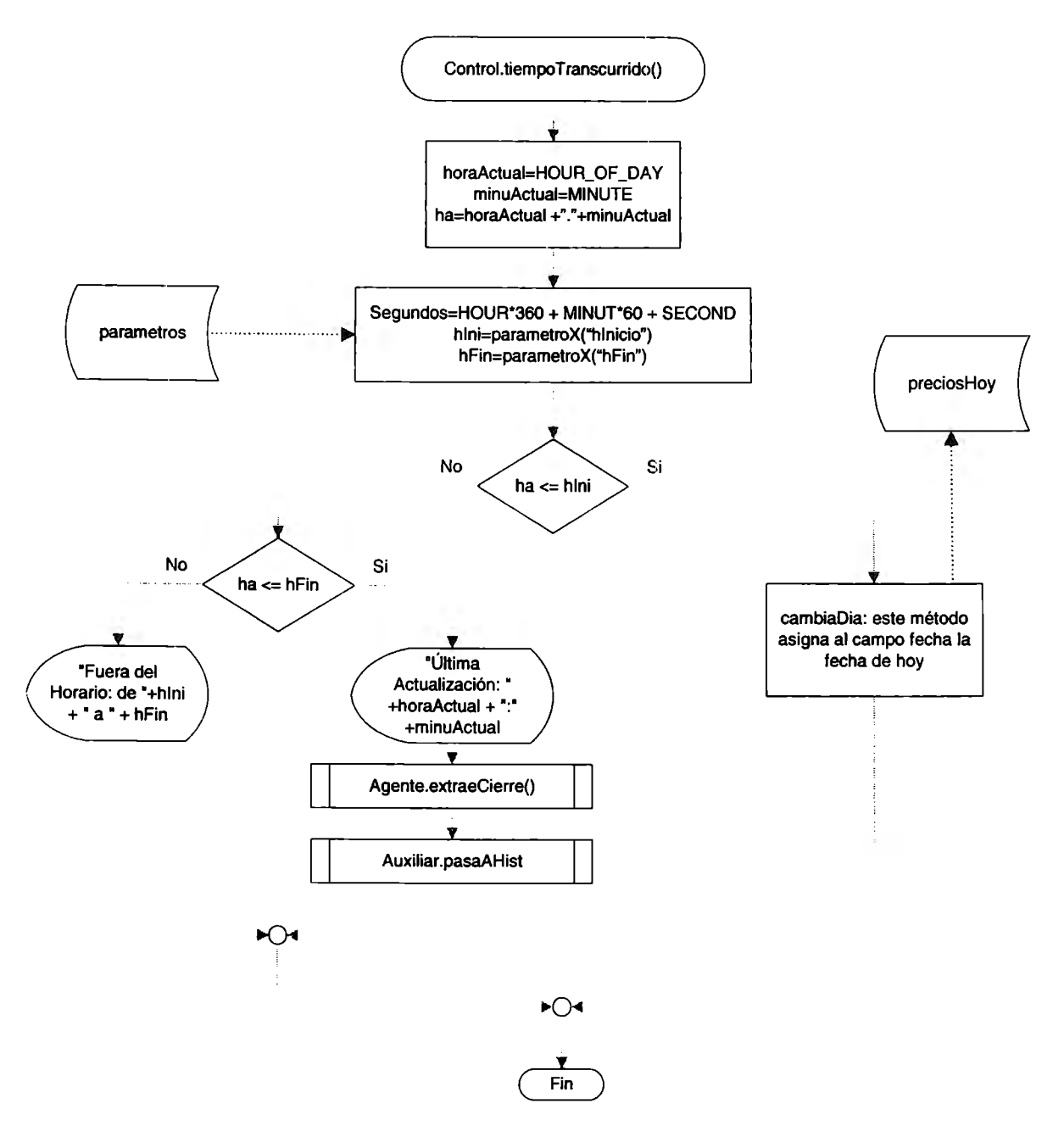

**Figura 4.7 Diagrama de Flujo del Método tiempoTranscurrido** 

+ Agente: Esta clase es la encargada implementar algunas de las funciones del Agente de Software, mediante los métodos extraeCierre() y procesaEmiSer(emiSer, pu), el primero es el encargado de obtener del sitio indicado la información al cierre de las emisoras que operan en la BMV, y el segundo se encarga de determinar si la información para cada una de las

emisoras ya se tiene en la tabla emisoraSerie de la base de datos además de almacenar su precio en la tabla preciosHoy. A continuación se detalla cada uno de ellos.

**extraeCierre:** Este método se encarga de obtener de la tabla parametros la dirección del sitio a consultar para obtener la información deseada, con dicha dirección establece el enlace y obtiene en la variable entra la información del sitio indicado, mediante un ciclo analiza línea por línea hasta encontrar cada una de las emisoras y su información correspondiente: la clave de la emisora y su serie en la variable emiSer y el precio último pu, que son los datos con los que invoca al método procesaEmiSer(emiSer, pu).

La Figura 4.8 presenta el diagrama correspondiente a éste método.

ï

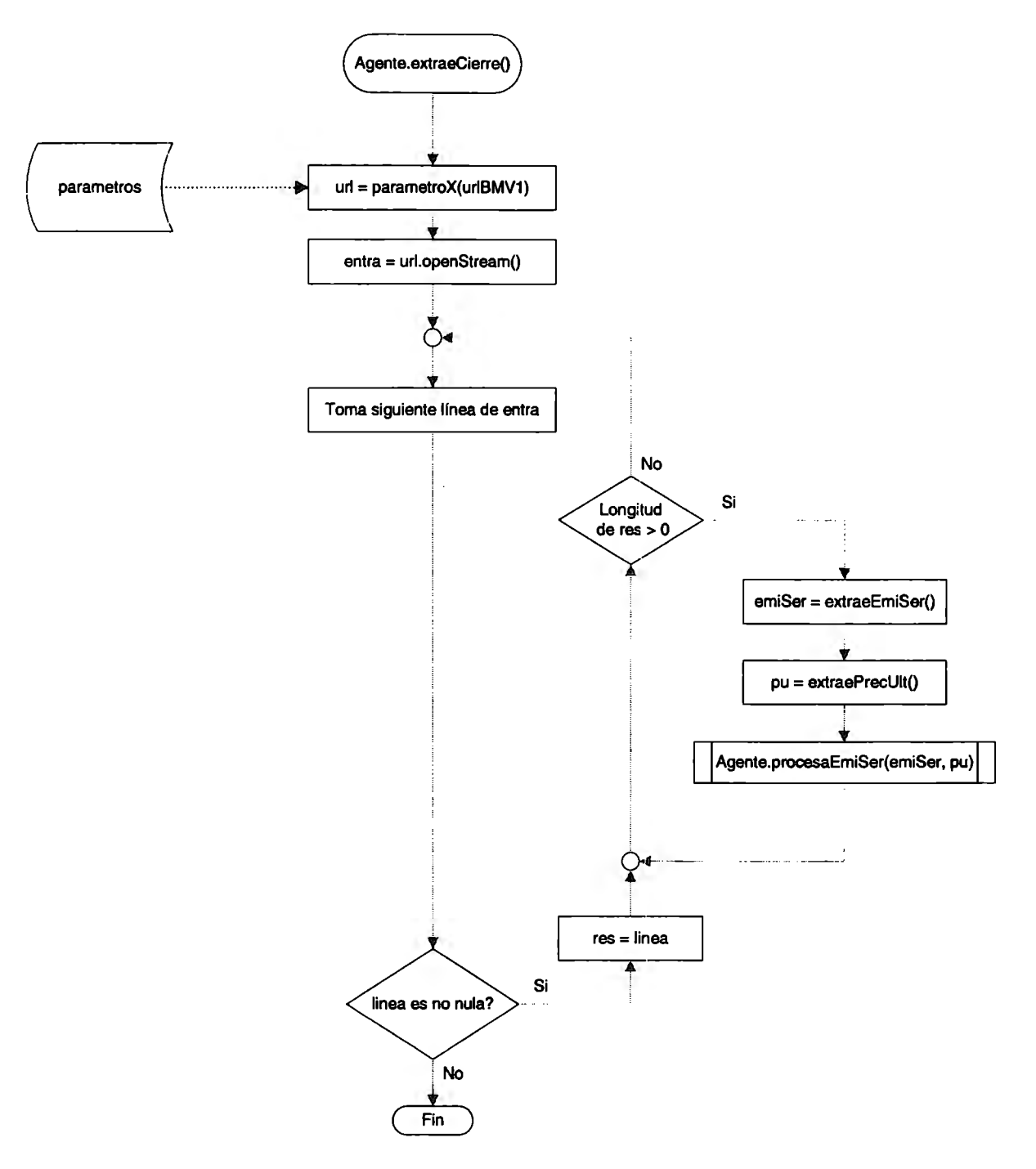

**Figura 4.8 Diagrama de Flujo del Método extraeCierre** 

o **procesaEmiSer:** Con este método lo primero que realiza es determinar si la emisora en cuestión ya se tiene registrada en la tabla emisoraSerie que es con la que se controla la clave asignada a cada una de las emisoras con sus distintas series, en caso de que no exista, se agrega un nuevo registro, si ya

ï

existe se busca de igual forma en la tabla preciosHoy, si no existe se agrega un nuevo registro con todos sus datos, en caso contrario, sólo se actualiza el precio del cierre obtenido. La Figura 4.9 presenta el diagrama correspondiente a éste método.

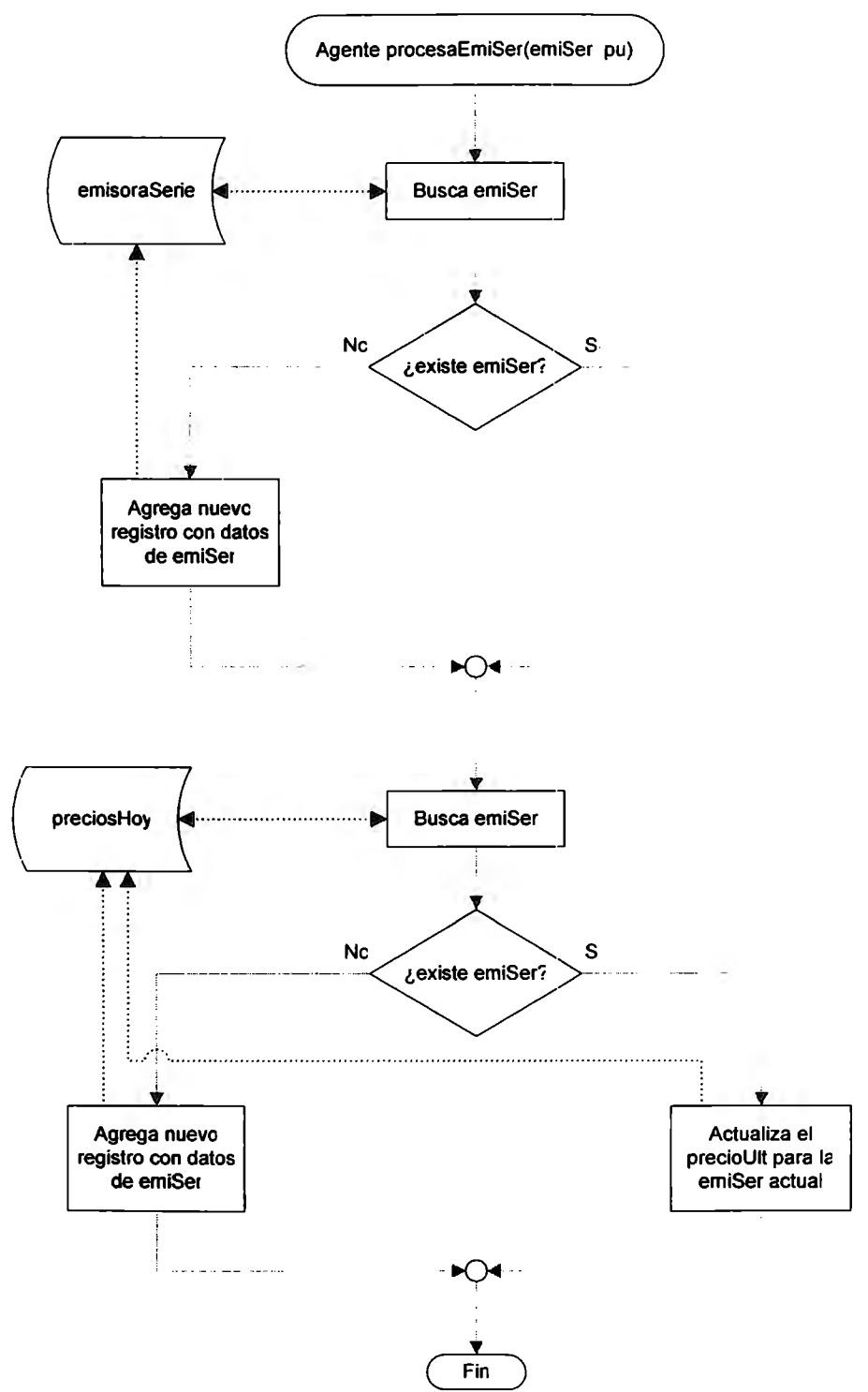

**Figura 4.9 Diagrama de** Flujo **del Método procesaEmiSer** 

- + Auxiliar: Como su nombre lo indica esta clase ofrece un método de apoyo como para el respaldo de la información de la tabla de precios diaria a la de precios históricos, el método encargado es pasaAHist() que se describe a continuación.
	- e **pasaAHist:** Agrega la información de la tabla preciosHoy a la tabla preciosHist determinando que si la fecha en cuestión ya se tenía previamente se elimina para evitar duplicidades, con lo anterior se agregan los datos del nuevo día a los datos históricos para proceder a realizar los cálculos correspondientes del Análisis Técnico invocando a la clase AnalisisTecnico.

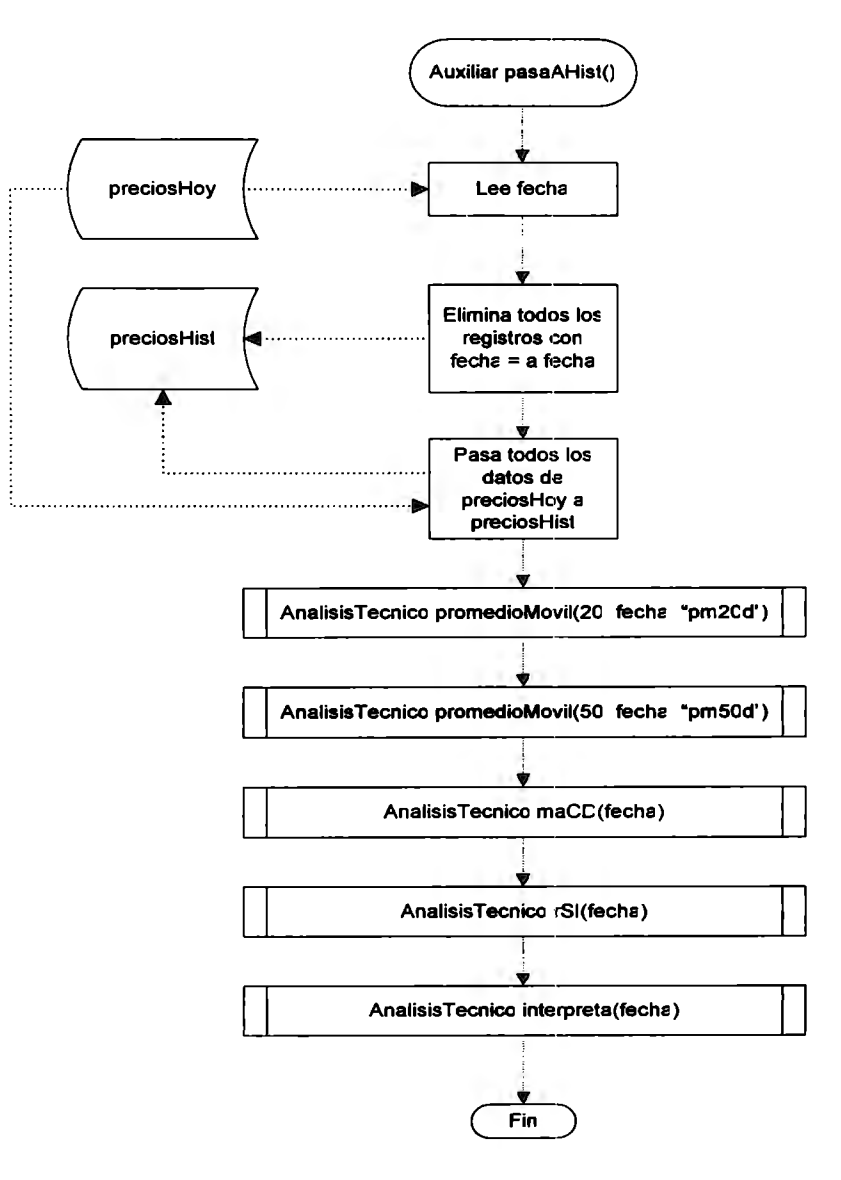

Figura 4.10 Diagrama de Flujo del Método pasaAHist

+ AnalisisTecnico: Esta clase contiene todos los métodos con los que se realizan todas las funciones financieras del proyecto, los métodos principales que comprende son: promedioMovil(dia, fecha, campo), maCD(fecha), rSl(fecha) e interpreta(fecha) entre otros. A continuación se describen algunos de estos.

**De promedioMovil:** Este método es invocado dos veces en cada proceso de los datos del cierre correspondiente ya que se deben de obtener los· promedios móviles a 20 y a 50 días.

El primer paso de este método es determinar en la variable fecha0 la fecha que determina la primera observación a incluir por cada pasada (20 o 50). El siguiente paso es obtener todos los registros comprendidos entre la fechaO y el último dato obtenido.

El siguiente paso es calcular el promedio móvil (pm) del precio último pu de cada emisora y compararlo con el pu, si el pu es mayor al pm almacena un "1" y un "0" en caso contrario en el campo pc\_pm (en la variable campo se indica el campo a actualizar ya sea pc\_pm20 o pc\_pm50) de la tabla preciosHist.

A continuación se cambia el valor de la variable fechaO por la fecha del día anterior para determinar como se comporta el promedio móvil del cierre actual respecto a la jornada anterior, para ello obtiene de la tabla *preciosHist* los campos pc\_pm(20 o 50) y antiguedadCambio(20 o 50) de la jornada anterior e incrementa en uno a la variable antiguedadCambio(20 o 50) si pc\_pm(20 o 50) del día anterior es igual a pc\_pm(20 o 50) del día actual, y en caso contrario la inicializa a O. La Figura 4.11 presenta el diagrama correspondiente a éste método.

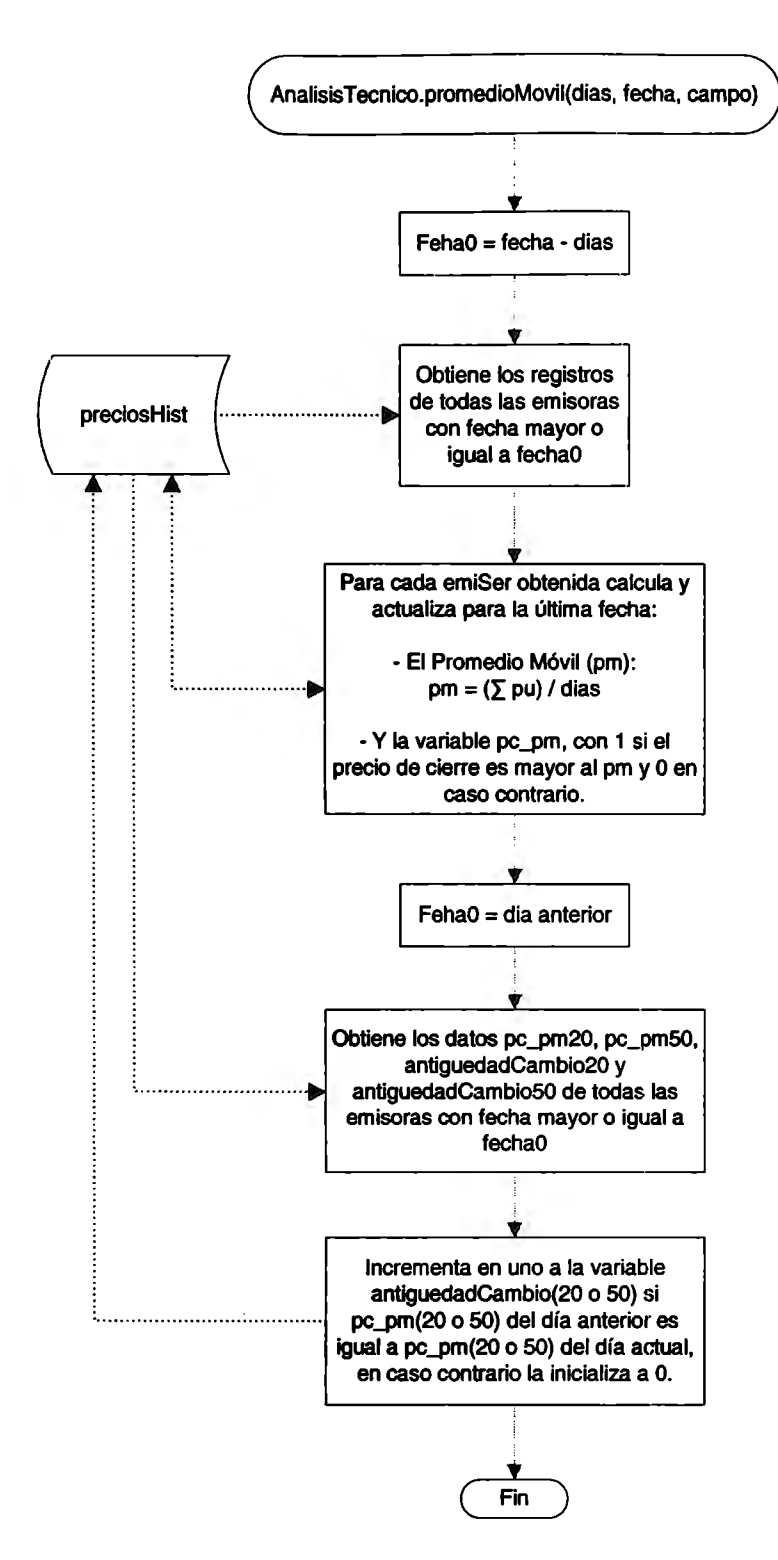

Figura 4.11 **Diagrama de** Flujo del Método promedioMovil

**maCD:** Lo primero que realiza este método es obtener de la tabla de parámetros el valor de días o número de observaciones que se requieren para los cálculos, enseguida se calcula el promedio móvil exponencial para dos periodos en las variables *pme1* y *pme2*.

A continuación obtiene la muestra de emisoras que ya cuenta con el número de observaciones requeridas y procede con el cálculo del MACO actualizándolo en la tabla preciosHisten el campo del mismo nombre.

El siguiente paso es calcular el disparador, lo cual se realiza de la misma forma, pero en lugar de utilizar el precio último para el cálculo del promedio móvil exponencial, utiliza el valor obtenido del MACO.

Ya que tiene calculados los valores del disparador o pmeD lo compara contra el valor del MACO, actualizando el campo MACD\_pmeD de la tabla preciosHist de la siguiente forma: si MACO es mayor a pmeD, le pone 1, y O en caso contrario, para todas las emisoras en la fecha actual.

En este momento se procede a calcular el comportamiento del MACO del día actual contra el día anterior, lo cual se hace de la siguiente forma: se incrementa en uno el valor del campo antiguedadCambioMACD si el valor de MACD\_pmeD del día anterior es igual a MACD\_pmeD del día actual, en caso contrario la inicializa a O. La Figura 4.12 presenta el diagrama con el que se describe este método.

 $\bullet$ 

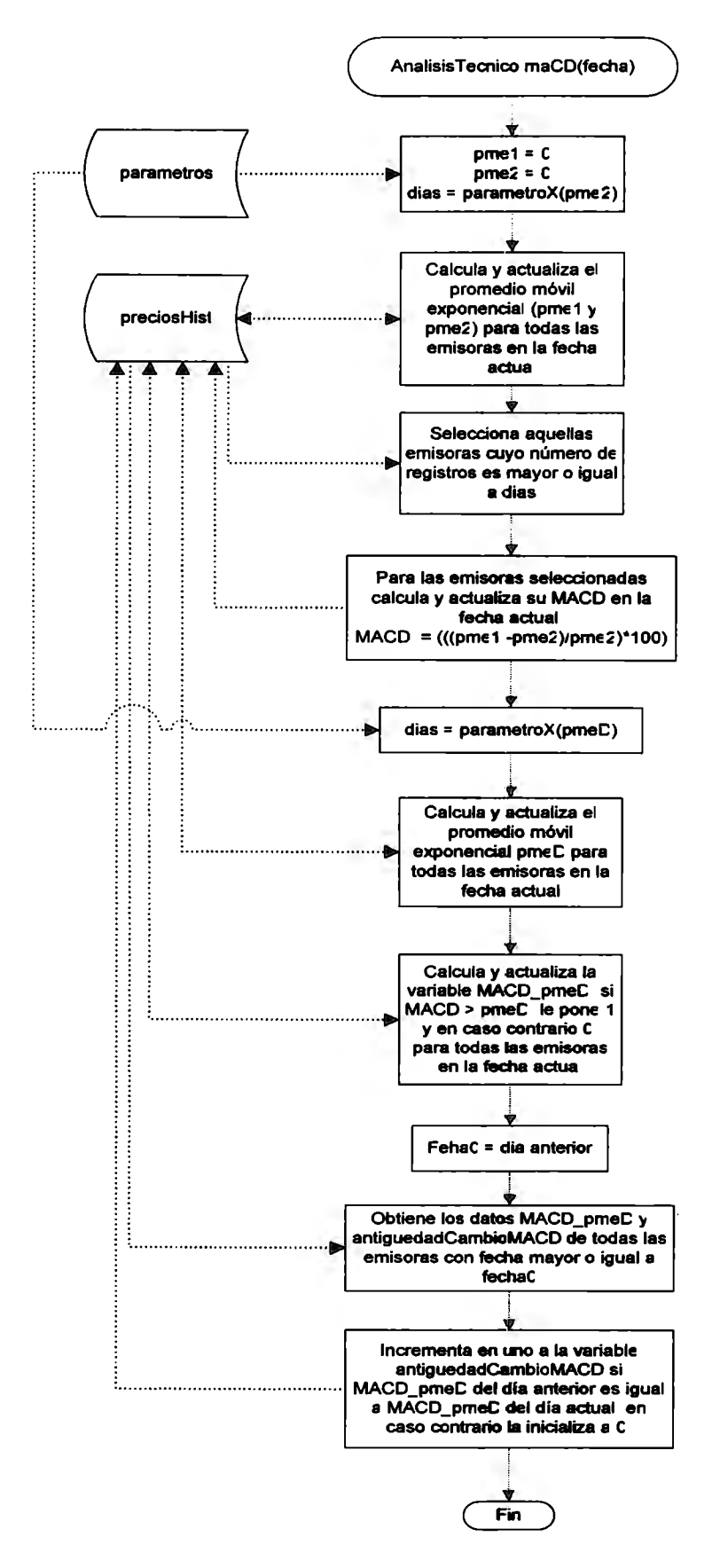

Figura 4.12 Diagrama de Flujo del Método *maco* 

 $\bullet$ 

**rSI:** Este método inicializa algunas variables y obtiene de la tabla de parametros el valor de días o número de observaciones que se requieren para los cálculos del RSI, con lo que determina en la variable *fecha0* la fecha de la primera observación a ser considerada. Enseguida obtiene el precio último de las emisoras que cuentan con las observaciones requeridas considerando los registros indicados por el rango de fechas de *fecha0* a la fecha actual.

A continuación determina para cada emisora en la variable sPrecioA el número de veces que el precio subió, y en la variable sPrecioB el número de veces que el precio bajó, las cuales son las variables que se requieren para calcular el RSI y actualizarlo en el campo RSI de la tabla preciosHist.

Habiendo calculado el RSI, se procede a preparar el análisis de este indicador, para ello obtiene de la tabla de *parámetros* las variables *liminfy* limSup, enseguida obtiene de la tabla preciosHist los campos: RSI, rsiSentido, antiguedadCambioRSI, rsiZona para el día anterior y los compara con el RSI recién calculado, determinando si su sentido se conserva, ya sea a la alza o a la baja, actualiza con dicho valor el campo rsiSentido, y si aún se encuentra en la zona de operación ( de compra menor a limlnf o de venta mayor a limSup respectivamente) entonces incrementa en uno la el campo antiguedadCambioRSI. La Figura 4.13 presenta el diagrama con el que se describe este método.

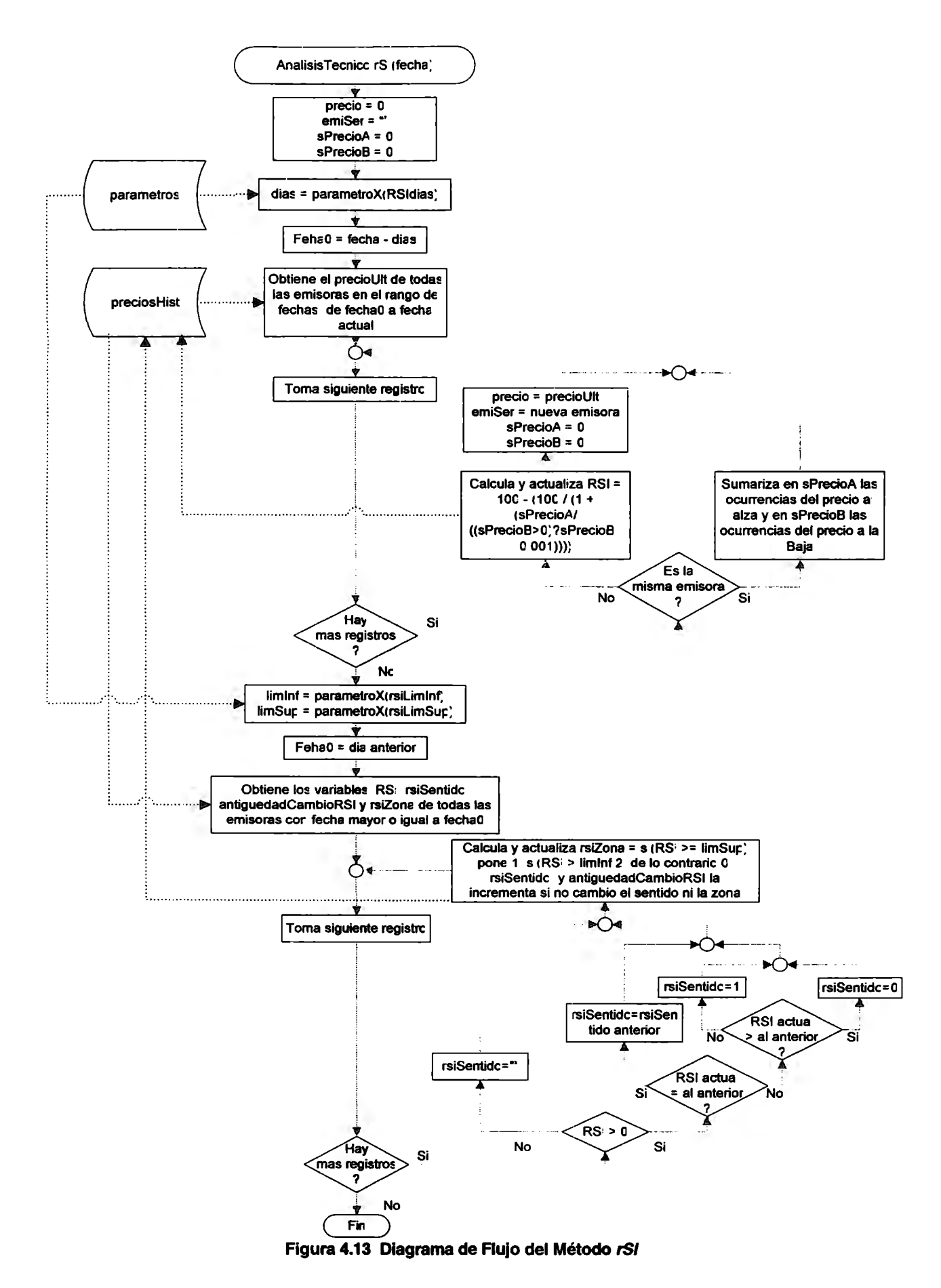

e, **interpreta:** Como su nombre lo indica, este método se encarga de interpretar los resultados de cada uno de los indicadores del Análisis Técnico empleados, para ello obtiene las variables de indicadores: pc\_pm20, pc\_pm50, MACO\_pmeO, rsiZona, rsiSentido y las variables de antigüedad: antiguedadCambio(de 20, 50, MACO y de RSI) de la tabla preciosHist para todas las emisoras en la fecha actual. En seguida determina en la variable sVta cuantas de las variables de indicadores son de alza (1) y en sCom cuantas de baja (O).

A continuación determina si el valor de la variable de la zona del RSI es el mismo que el valor de la variable Sentido de este indicador, de ser así, incrementa en uno la variable sVta si la zona es O, y de lo contrario incrementa en una a la variable sCom.

SI sVta es mayor a *sCom*, quiere decir que se tiene un Aviso de Venta, con una fuerza igual al valor de sVta, por el contrario, si sCom es mayor a sVta, quiere decir que el Aviso es de Compra, con una fuerza igual al valor de sCom, cuando las variables son iguales entonces el Aviso es de espera o mantener.

Finalmente, la confianza se determina con las variables de antigüedad antiguedadCambio(de 20, 50, MACO *y* de RSI), asignando una "A" si la antigüedad es  $\leq$  5, una "B" si esta entre 6 y 10, una "C" si se encuentra entre 11 y 15 y "-" si es mayor para todas las emisoras en la fecha actual. La Figura 4.14 presenta el diagrama con el que se describe este método.

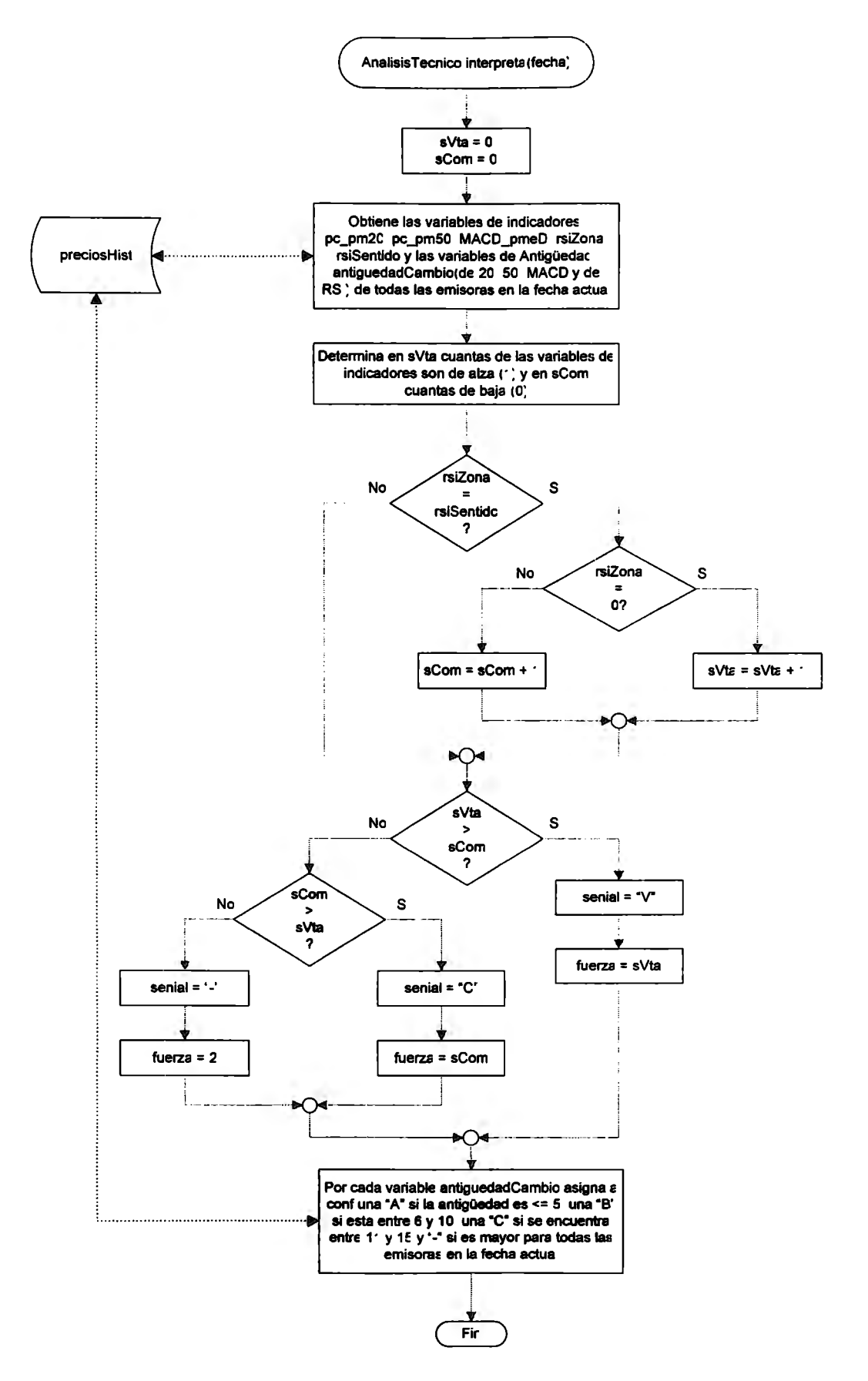

**Figura 4.14 Diagrama de Flujo del Método interpreta** 

# **4.6. Resumen**

Este capitulo presenta como fueron desarrollados los mecanismos necesarios para el logro de los objetivos, describiendo desde el planteamiento del marco de operación hasta el detalle de los distintos algoritmos requeridos para cubrir cada una de las funciones planteadas, así mismo se presentan los distintos diagramas que corresponden a los algoritmos descritos así como el diagrama de clases que presenta un panorama general de todo el proyecto.

 $\bullet$ 

# **CAPÍTULO 5. ANÁLISIS DE RESULTADOS**

### **5.1. Introducción**

En este capítulo se realiza una evaluación de los resultados logrados, describiendo los obtenidos en la parte tecnológica y posteriormente en la parte financiera, al final del capítulo se da una interpretación conjunta del resultado integral del proyecto y se presenta el resumen de las estadísticas de los tiempos analizados.

### **5.2. Resultados Obtenidos**

Si bien la informática es una herramienta que nos facilita el desempeño en prácticamente cualquier área del saber, su aplicación adecuada la convierte en una herramienta poderosa, sin embargo, ese poderío no sería posible si no se cuenta con el conocimiento de qué es lo que se quiere automatizar. Para el caso de este proyecto, la especialidad del conocimiento se encuentra en el área de las finanzas.

La herramienta lograda ha sido nombrada "Advisor" por su carácter de vigía de algo que nos interesa, la cual se mantiene en constante observación y análisis de la información y es una muestra de la combinación entre la tecnología informática y las herramientas financieras, que nos permite que aún no siendo expertos en el manejo o análisis de información financiera poder tomar decisiones adecuadas y bien fundamentadas con base en los resultados que ésta nos ofrece, además de que nos evita de búsquedas constantes de información financiera.
La Tabla 5.1 nos muestra los tiempos promedio obtenidos de las observaciones registradas en el modelo creado en MS Excel™. Incluye los tiempos tanto para la creación del modelo mismo, como para la reproducción de éste para mas emisoras, así como del seguimiento diario de cada una de emisoras.

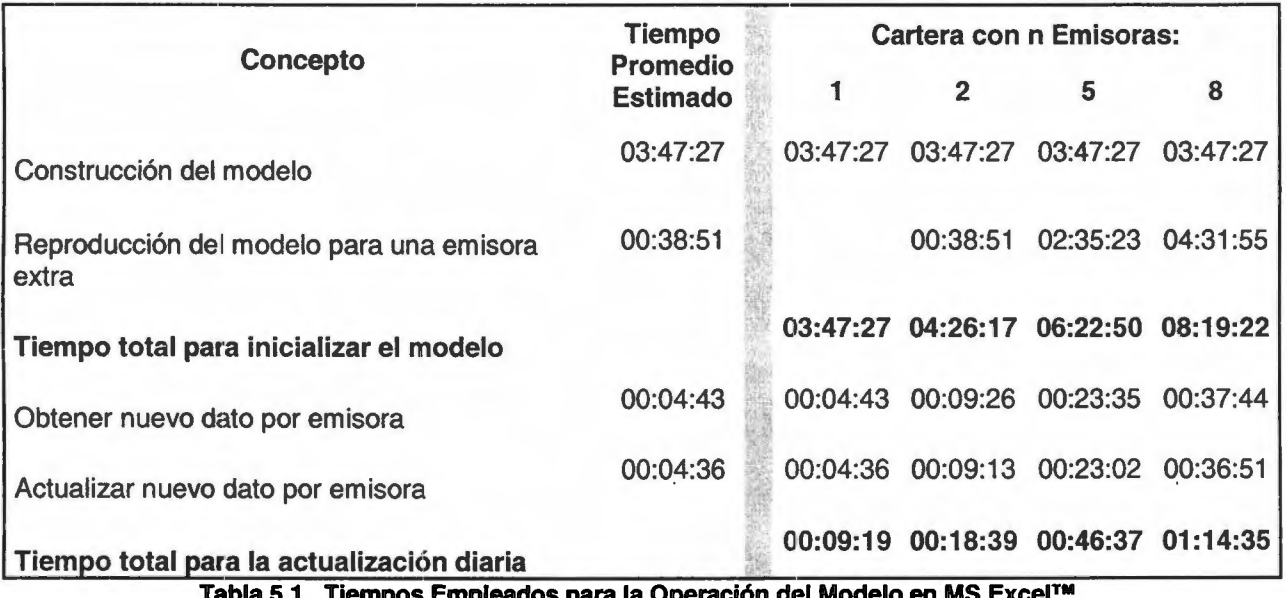

**Tabla 5.1 Tiempos Empleados para la Operación del Modelo en MS Excel™** 

Por otro lado, con Advisor se tomó lo que podrían ser los tiempos de las funciones equivalentes a las que se realizaron con el modelo manual, obteniéndose los tiempos mostrados en la Tabla 5.2

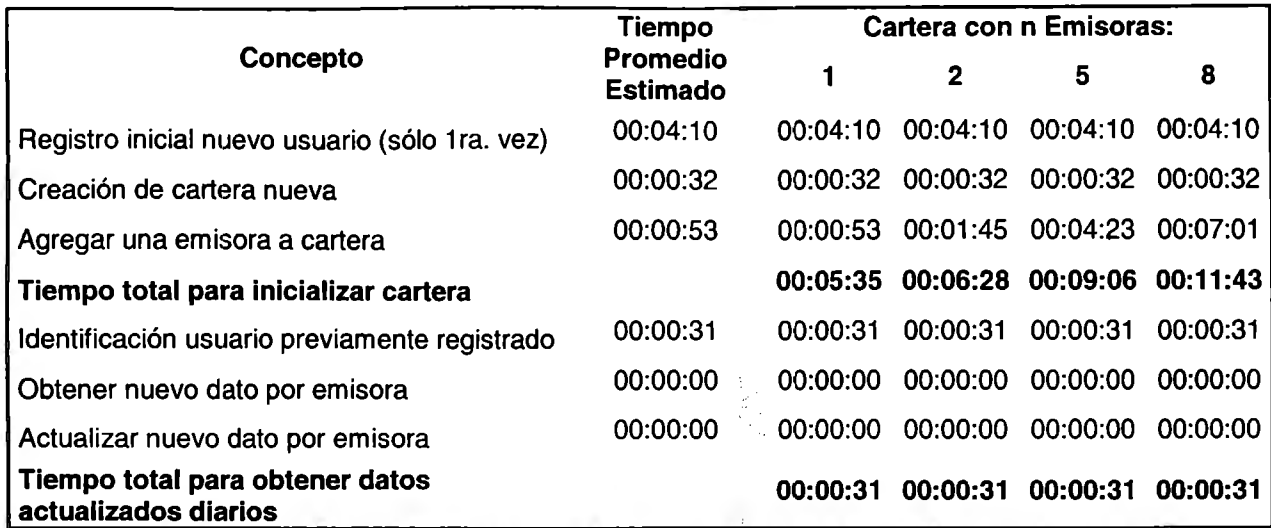

**Tabla 5.2 Tiempos Empleados en el Acceso a la Información por Medio de Advisor** 

De las tablas anteriores podemos observar la gran diferencia en tiempos que se requieren para dar seguimiento a una cartera administrada por medio de una hoja de cálculo y un seguimiento de búsqueda de datos manual en Internet comparado con los tiempos que se requieren utilizando Advisor. Si consideramos que para administrar y dar seguimiento diario a una cartera de cinco emisoras en forma manual nos llevaría en promedio 45 minutos diarios más un considerable tiempo por crear previamente el modelo. Podemos observar que por medio de Advisor sólo nos lleva un par de minutos el acceder al sitio y solicitar la cartera que deseemos consultar, habiendo invertido previamente alrededor de 10 minutos en darnos de alta y definir cuáles son las emisoras de nuestra cartera contra prácticamente 6 horas y media para crea un modelo con el mismo número de emisoras.

Por otro lado, en cuanto a los resultados financieros, al momento de hacer las pruebas para este informe, pudimos observar que dichos resultados son parcialmente adecuados, debido a que el hecho de utilizar en conjunto los tres indicadores

empleados nos lleva a perder la precisión en los Avisos, ya que mediante Advisor, para poder emitir un aviso de compra/venta, se requiere que al menos dos de los indicadores empleados (Promedios Móviles, MAC/D o RSI) presenten Avisos similares. Sin embargo, analizando las gráficas del modelo de MS Excel™, hemos observado que no necesariamente se requiere que más de un indicador presente determinadas condiciones de aviso para que éste pueda tomarse como adecuado, por ello es necesario realizar esos ajustes para que los Avisos sean emitidos de forma independiente.

La figura 5.1 nos muestra una cartera creada en Advisor llamada Comparativo con las mismas emisoras que se emplearon en el modelo de MS Excel™, aquí podemos observar por cada instrumento los siguientes datos: el volumen, el precio promedio de adquisición, el importe de inversión inicial, el precio actual, el importe valuado al precio actual, el rendimiento y los Avisos presentados como resultado de este proyecto, igualmente se presentan los totales de toda la cartera.

El formato empleado para los Avisos es ''AFCCCC" cuyo significado es el siguiente:

- + El Aviso (A) puede tomar los valores C,V o"-" para Compra, Venta o esperar.
- $+$  La Fuerza (F) nos presenta un número, ya sea 2,3 o 4 y nos indica el número de indicadores que presentan el mismo aviso $11$ .

En realidad tenemos tres indicadores, Promedios Móviles, MAC/D y RSI sin embargo el primero de ellos no ofrece dos Avisos, el de corto y el de mediano plazo, por lo que en total son cuatro **Avisos.** 

| a Determinación de Precios de Compra/Venta de Acciones de la BMV - Microsoft Internet Explorer<br>Archivo Edición Ver<br>Favoritos Herramientas Ayuda                                                                                                    |                                                                                                    |
|----------------------------------------------------------------------------------------------------|----------------------------------------------------------------------------------------------------|
| Garis · J E B A Lisieneds Screenburg & Matematic @ Strangled                                                                                                    |                                                                                                    |
| Dkr. 图 http://localhost:8080/advisor/jsps/cAdvisor.jsp                                                                                                    | $\vee$ $\Box$<br><b>ARREST</b>                                                                                    |
| Histórico de<br>Datos<br>Salir<br>Cartera Recomendaciones<br>Personales<br>Precios                                                                                                    | Jueves 28 de Abril de 2005<br>Bienvenid@: Leonardo González García                                                |
|                                                                                                    |                                                                                                    |
| Cartera de Acciones<br><b>Nueva Cartera</b><br>wi<br>Comprar<br>Comperativo                                                                                                    | w                                                                                                    |
| Precio<br>Precio<br>Titulo<br>Valuación<br>Volúmen<br>Inversión                                                                                                    | Rendimiento<br><b>Avisos</b>                                                                                      |
| <b>Adquisición</b><br>Actual<br><b>ALFA A</b><br>10000.0<br>\$561,900.00<br>\$45.01<br>\$450,100.00<br>\$56.19<br><b>AMXL</b><br>10000.0<br>\$279,800.00<br>\$25.55 \$255,500.00<br>\$27.98<br><b>HYLSAMX B</b><br>10000.0<br>\$367,900.00<br>\$25.34 \$253,400.00<br>\$36.79<br>PE&OLES <sup>®</sup><br>5000.0<br>\$51.67 \$258,350.00<br>\$252,550.00<br>\$50.51 | %24.84<br>C <sub>2</sub> ACAA<br>%9.51<br>V <sub>2</sub> ACAA<br>%45.19<br>C 3 AAAA<br>$% -2.25$<br><b>V3BBBA</b> |
| Vender<br><b>Totales:</b><br>\$1,217,350.08<br>1,462,150.00                                                                                                    | % 20.11                                                                                                    |
|                                                                                                    |                                                                                                    |
| Acerca de   Aviso Legal  <br>Visitante Número<br>32                                                                                                    |                                                                                                    |
| Listo                                                                                                    | We Intranet local                                                                                                 |

Figura 5.1 Cartera Comparativo con la Muestra de Acciones Seleccionadas

+ La Confianza (CCCC) que corresponde al aviso que nos ofrece cada uno de los indicadores, y los valores que pueden tomar cada uno pueden ser: A, cuando el indicador tiene menos de 6 días de haber enviado la señal lo que significa que tiene mayor validez u oportunidad este aviso, B cuando el aviso sucedió entre los 6 y 10 días anteriores y C cuando han pasado mas de diez días de haberse dado el aviso, lo que significa que este aviso esta próximo a cambiar.

Quizás al principio este código pueda resultar un poco confuso, sin embargo por el momento se presenta de esta forma para monitorear el comportamiento de cada indicador de manera que una vez confirmada la precisión de los mismos, se podrá cambiar por otro mas sencillo y práctico para el usuario final, tanto el experimentado en cuestiones técnicas como aquellos que desconozcan de los mecanismos empleados en el análisis, pero que tengan la necesidad de recibir información oportuna y confiable.

De las pruebas realizadas se observa que en algunos casos los Avisos coinciden con el análisis visual realizado sobre los gráficos del modelo de pruebas, sin embargo en algunos otros no, lo anterior se debe al mecanismo de interpretación utilizado en el que se espera a que al menos dos indicadores presenten la misma señal, ya sea de compra o de venta, para en ese momento enviar un aviso más fundamentado, lo anterior no siempre es lo más recomendado, ya que la oportunidad un aviso puede durar muy poco tiempo y cuando sucede la confirmación con el otro puede ya no ser lo más oportuno.

# **5.3. Resumen**

En este capitulo se presenta un panorama de los resultados de todo el proyecto, desde su ubicación en cuanto a su ambiente de operación en Internet hasta los elementos desarrollados, como lo son el modelo de pruebas y la herramienta misma. De igual forma se presentan las estadísticas en cuanto a los tiempos empleados en el esquema manual como a través de la herramienta creada.

# **CAPÍTULO 6. CONCLUSIONES Y APORTACIONES**

#### **6.1. Conclusiones**

A lo largo del desarrollo del proyecto se fueron remodelando y redefiniendo con más detalle algunos puntos. De igual forma han surgido nuevas ideas a desarrollar en trabajos futuros sin embargo, la idea inicial de desarrollar una herramienta con la capacidad de extraer de Internet la información necesaria, analizarla y proporcionar los Avisos correspondientes para una toma de decisiones en lo que respecta al proceso de compra/venta de valores, se ha mantenido sin cambio. Teniendo ese objetivo en mente hemos llegado a las siguientes conclusiones:

- 1 . En cuanto a los resultados alcanzados en la parte tecnológica, desde el punto de vista de los negocios electrónicos, se crea una herramienta basada en Agentes de Software, para obtener información periódica de forma automática sin la intervención del usuario, con la confianza de obtener a la brevedad la actualización más reciente de los datos necesarios. De los resultados obtenidos al evaluar el mecanismo de búsqueda de información, podemos concluir que se cumple con las expectativas planteadas.
- 2. La principal ventaja de nuestra herramienta Advisor es la capacidad de simulación del comportamiento real del mercado de valores. Esto quiere decir que el usuario no necesita invertir un sólo centavo para experimentar la emoción de ganar o la desesperación de perder grandes o pequeñas sumas de dinero sin

 $\ddot{\phantom{a}}$ 

el menor riesgo. En una situación real nuestra herramienta soporta el proceso de toma de decisiones en el manejo virtual de una cartera de inversiones, generando Avisos correspondientes a los momentos más oportunos para llevar a cabo los procesos de compra/venta de valores.

- 3. Otra de las ventajas de esta herramienta es que el proceso de compra/venta de acciones (el agregar/quitar una emisora de la cartera) resulta transparente y sólo consume unos cuantos "clicks" en la elección de las emisoras que se agregan o se eliminan de dicha cartera y para obtener los Avisos para la toma de decisiones sobre nuevas emisoras seleccionadas.
- 4. El uso de las tecnologías del comercio electrónico empleadas en el proyecto, como lo es el contar con un sitio en Internet para el seguimiento de una cartera de inversión virtual o el uso del correo electrónico, ofrecen la ventaja de que el usuario no necesita desplazarse de su lugar normal de operaciones para estar oportunamente informado, ni necesita navegar en Internet para la búsqueda y el análisis de la información, además de que le facilita la interpretación de información voluminosa y compleja que muchas veces requiere de expertos para su análisis.
- 5. Una desventaja en nuestra herramienta es que aquellos usuarios con conocimientos de Análisis Técnicos podrán objetar la falta de los instrumentos gráficos para visualizar los comportamientos en forma directa que es a lo que están acostumbrados.

 $\cdot$ 

Considerando los puntos anteriores, en general podemos decir que los objetivos e hipótesis planteados se lograron en un nivel aceptable. Sin embargo, algunas de las mejoras a la herramienta han quedado pospuestas para trabajos futuros, las cuales se describen en la sección de Trabajos Futuros.

#### **6.2. Aportaciones**

Las aportaciones de esta tesis se pueden centrar básicamente en la herramienta desarrollada y son:

- 1 . Dar seguimiento a una cartera de inversión de forma sencilla y amigable con la posibilidad de agregar o quitar las emisoras que se deseen
- 2. Ofrecer al usuario Avisos oportunos sobre los momentos mas adecuados para tomar decisiones de compra/venta con los instrumentos del mercado accionario.
- 3. Manejar automáticamente una cartera de inversiones sin necesidad de ser un experto en temas financieros ni en temas computacionales.

# **CAPÍTULO 7. TRABAJOS FUTUROS**

Si bien la aplicación de los mecanismos del Análisis Técnico ha sido desarrollada y está funcionando adecuadamente, no se tiene implementada una función que monitoree y aplique los derechos que son decretados en la operación diaria del mercado, en caso de que algún derecho de alguna emisora se llegue a dar en este momento los mecanismos desarrollados hasta ahora no reflejarían el comportamiento adecuado de sus precios de cierre, por ello un punto importante a desarrollar para dar mayor confiabilidad en la herramienta es implementar esta funcionalidad.

Debido al tiempo del que se dispuso en el desarrollo, algunas funciones del tipo administrativo fueron relegadas, por ello, será importante dar continuidad a aquellos detalles de este tipo que quedaron pendientes para así dar un carácter más funcional al sistema.

La línea de investigación que quedó pendiente fue la de proveer al agente con funciones de aprendizaje en base a comportamientos del usuario y comportamiento del mercado mismo, de tal forma de poder anticiparse y tener la capacidad de predecir niveles de precio esperado en un periodo de tiempo con base a los comportamientos previos del mismo.

### **OBRAS CONSULTADAS**

**Bonsón 1999:** Tecnologías Inteligentes para la Gestión Empresarial, Enrique Bonsón, Ed. Alfaomega 1999.

An Introduction to MultiAgent Systems, M. Wooldridge, John Wiley & Sons, LTD, 2002.

**Dignum 2001:** Agent Mediated Electronic Commerce, F. Dignum, C. Sierra,

Lectures in Artificial lntelligence 1991, Ed. Springer 2001.

**Guiarratano 1998:** Sistemas Expertos, Principios y Programación, J. Guiarratano,

G. Riley, lnternational Thompson Ed.1998

**Guttman, Moukas** & **Maes:** Agent-mediated Electronic Commerce: A Survey, R.

Guttman, A. G. Moukas, P. Maes, Software Agents Group, MIT Media Laboratory,

http://xenia.media.mit.edu/~guttman/research/pubs/ker98.pdf,

consultado el 27/Abr/2004

**Mahabubur** & **Bignall 2001:** Internet Commerce And Software Agents: Cases,

Tecnologies and Opportunities, Mahabubur Rahman, Syed & Bignall, Robert J., Idea Group Publishing 2001.

**Sánchez 2000:** Invierta con Éxito en la Bolsa de Valores. Sánchez Cantú, Leopoldo et al. Pearson Educación, México 2000

**Wooldridge 2002:** An lntroduction to MultiAgent Systems, M. Wooldridge, John Wiley & Sons, LTD, 2002.

Electrónicos

**BMV Glosario 2004:** Glosario de Términos Financieros, Sitio Internet de la Bolsa Mexicana de Valores, http://www.bmv.com.mx/BMV/HTMUsec1 glosario.html Consultada el 25N/2004, 16/IV/2005

**BMV 2004:** ¿Qué es la BMV?, Sitio Internet de la Bolsa Mexicana de Valores,

http://www.bmv.com.mx/BMV/HTMUsec1 quesbmv.html Consultada el *25N/2004* 

**Cata 1998:** Enciclopedia de la Bolsa Multimedia, Cata, Alex, Metropolitan Gallery of Design S.L 1998.

**Díaz 2005:** Una propuesta para un sistema de análisis técnico para la compra y

. venta de acciones en la Bolsa Mexicana de Valores. Díaz Mata, A.

http://www.ejourrial.unam.mx/rca/215/RCA21503.pdf

Consultada el 25N/2005

**Guttman:** Agent-mediated Electronic Commerce: A Survey, R. Guttman, A. G.

Moukas, P. Maes, Software Agents Group, MIT Media Laboratory,

http://xenia.media.mit.edu/~guttman/research/pubs/ker98.pdf

consultado el 27/Abr/2004

**Nwana 1996:** Software Agents: An Overview, Nwana, Hyacinth S., Knowledge

Engineering Review, Vol. 11, No 3, pp.1-40, Sept 1996,

http://www.sce.carleton.ca/netmanage/docs/AgentsOverview/ao.html

consultado el 30/Abr/2004

**Olivares 2002:** Agentes: concepto, aplicaciones y tendencias. Olivares Ceja, Jesús M.

http://informaticaeducativa.com/recursos/jesus/tutorial 1 /index. htm

Consultada el *20N/2004* 

**Olivares 2000:** Agentes: concepto, aplicaciones y referencias. Olivares Ceja,

 $\hat{\textbf{r}}$ 

Jesús M.

http://www.jesusolivares.com/agentes/index. html

Consultada el 18/V/2004

ANEXO I: MUESTRA DE LAS EMISORAS DEL IPC

 $\mathcal{L}^{(1)}$ 

# Muestra de las Emisoras del IPC

| Tabla Al.1  Emisoras que Integran al IPC en 2004 y 2005 |              |                              |                |  |  |  |  |  |
|---------------------------------------------------------|--------------|------------------------------|----------------|--|--|--|--|--|
| Emisoras del IPC de Feb 2004                            |              | Emisoras del IPC de Feb 2005 |                |  |  |  |  |  |
| <sup>2</sup> a Ene 2005                                 |              | a Ene 2006                   |                |  |  |  |  |  |
| <b>EMISORA</b>                                          | <b>SERIE</b> | <b>EMISORA</b>               | <b>SERIE</b>   |  |  |  |  |  |
| <b>ALFA</b>                                             | A            | <b>ALFA</b>                  | A              |  |  |  |  |  |
| <b>AMTEL</b>                                            | A1           | <b>AMTEL</b>                 | A <sub>1</sub> |  |  |  |  |  |
| <b>AMX</b>                                              | L            | <b>AMX</b>                   | L              |  |  |  |  |  |
| <b>ARA</b>                                              |              | <b>ARA</b>                   |                |  |  |  |  |  |
| <b>ARCA</b>                                             |              | <b>ARCA</b>                  |                |  |  |  |  |  |
| <b>BIMBO</b>                                            | A            | <b>BIMBO</b>                 | A              |  |  |  |  |  |
| <b>CEL</b>                                              |              | <b>CEMEX</b>                 | CPO            |  |  |  |  |  |
| <b>CEMEX</b>                                            | <b>CPO</b>   | <b>CIE</b>                   | в              |  |  |  |  |  |
| <b>CIE</b>                                              | B            | <b>COMERCI</b>               | <b>UBC</b>     |  |  |  |  |  |
| <b>COMERCI</b>                                          | <b>UBC</b>   | <b>CONTAL</b>                |                |  |  |  |  |  |
| <b>CONTAL</b>                                           |              | <b>DESC</b>                  | в              |  |  |  |  |  |
| <b>ELEKTRA</b>                                          |              | <b>ELEKTRA</b>               | $\bullet$      |  |  |  |  |  |
| <b>FEMSA</b>                                            | <b>UBD</b>   | <b>FEMSA</b>                 | <b>UBD</b>     |  |  |  |  |  |
| <b>GCARSO</b>                                           | A1           | <b>GCARSO</b>                | A <sub>1</sub> |  |  |  |  |  |
| <b>GEO</b>                                              | B            | GCC                          | $\bullet$      |  |  |  |  |  |
| <b>GFINBUR</b>                                          | O            | <b>GEO</b>                   | в              |  |  |  |  |  |
| <b>GFNORTE</b>                                          | O            | <b>GFINBUR</b>               | $\Omega$       |  |  |  |  |  |
| <b>GMEXICO</b>                                          | B            | <b>GFNORTE</b>               | O              |  |  |  |  |  |
| <b>GMODELO</b>                                          | Ċ            | <b>GMEXICO</b>               | B              |  |  |  |  |  |
| <b>GSANBOR</b>                                          | $B-1$        | <b>GMODELO</b>               | $\overline{C}$ |  |  |  |  |  |
| <b>HYLSAMX</b>                                          | В            | <b>GRUMA</b>                 | В              |  |  |  |  |  |
| <b>ICA</b>                                              | $\bullet$    | <b>HOMEX</b>                 | $\bullet$      |  |  |  |  |  |
| <b>KIMBER</b>                                           | Α            | <b>HYLSAMX</b>               | B              |  |  |  |  |  |
| <b>KOF</b>                                              | L            | <b>ICA</b>                   | $\bullet$      |  |  |  |  |  |
| <b>PE&amp;OLES</b>                                      | ٠            | <b>IMSA</b>                  | <b>UBC</b>     |  |  |  |  |  |
| <b>SAVIA</b>                                            | Α            | <b>KIMBER</b>                | A              |  |  |  |  |  |
| <b>SORIANA</b>                                          | B            | <b>PE&amp;OLES</b>           | ٠              |  |  |  |  |  |
| <b>TELECOM</b>                                          | A1           | <b>SORIANA</b>               | В              |  |  |  |  |  |
| <b>TELMEX</b>                                           | L            | <b>TELECOM</b>               | A1             |  |  |  |  |  |
| <b>TLEVISA</b>                                          | CPO          | <b>TELMEX</b>                | L              |  |  |  |  |  |
| <b>TVAZTCA</b>                                          | <b>CPO</b>   | <b>TLEVISA</b>               | <b>CPO</b>     |  |  |  |  |  |
| <b>VITRO</b>                                            | A            | <b>TVAZTCA</b>               | <b>CPO</b>     |  |  |  |  |  |
| <b>WALMEX</b>                                           | V            | <b>URBI</b>                  | $\bullet$      |  |  |  |  |  |
|                                                         |              | <b>VITRO</b>                 | Α              |  |  |  |  |  |
|                                                         |              | <b>WALMEX</b>                | V              |  |  |  |  |  |

**Tabla** Al.1 **Emisoras que Integran al IPC en 2004** 

En el periodo en que se realizó la carga de información de la muestra de emisoras a analizar (de Nov. 2004 a Abr. 2005) sucedió un cambio en las emisoras que comprenden el Índice de Precios y Cotizaciones de la BMV, dándose los siguientes cambios:

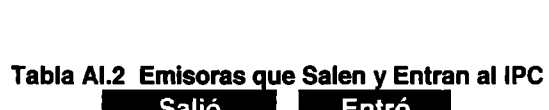

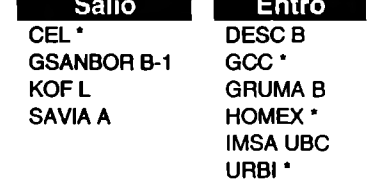

ANEXO 11: HERRAMIENTAS DE DESARROLLO EMPLEADAS

 $\epsilon$ 

# **Herramientas de Desarrollo Empleadas**

Para llevar a cabo la realización del método se contó con un equipo de cómputo para el desarrollo con las siguientes características:

Hardware: Equipo que cuente con procesador Intel Pentium<sup>™</sup> 4 a 1.7 Ghz. O equivalente con RAM de 256 y DO de 30 Gb.

- +· Software:
	- o MS Window XP™ Home Edition Ver. 2002
	- o MS Internet Explorer™ Ver. 6.0.2800
	- o Java TM 2 Runtime Environment, Standard Edition Version 1.4.0
	- o Apache Software Version 1.1
	- o MySQL Ver. 3.23
	- o DreamWeaver MX 2004™ Ver. 7.0
	- o MS Office<sup>™</sup> 2003.

Para la comprobación de las fórmulas de cada una de las herramientas del Análisis

 $\bullet$ 

Técnico se empleó MS Excel™.

# ANEXO 111: DATOS DE LA MUESTRA ALEATORIA DE ACCIONES

Periodo del 1ro de Nov. 2004 al 29 de Abr. De 2005

# **Datos de la Muestra Aleatoria de Acciones para el Periodo del 1 ro de Nov.**

# **2004 al 29 de Abr. De 2005**

La tabla incluye los tiempos que se llevó la carga diaria de los cuatro datos requeridos, de donde se obtiene un tiempo promedio de 4 minutos 43 segundos, habiéndose registrado un tiempo máximo de 11 :43 mins. y un mínimo de 1 :36.

 $\ddot{\phantom{a}}$ 

| HCHA A.  |       | ALFA A RANGEL |       | AMXL HYLSAMXB PELOLES INCO. |          | .Fin/ <sub>अ</sub> ड़ इं.ा | Carga (  |         |
|----------|-------|---------------|-------|-----------------------------|----------|----------------------------|----------|---------|
| 01/11/04 | 45.01 | 25.55         | 25.34 | 51.67                       | 15:45:49 | 15:50:20                   | 00:04:31 |         |
| 02/11/04 | 44.89 | 25.12         | 25.36 | 51.35                       | 16:33:40 | 16:35:58                   | 00:02:18 |         |
| 03/11/04 | 46.14 | 25.71         | 25.81 | 51.22                       | 15:54:58 | 16:00:15                   | 00:05:18 |         |
| 04/11/04 | 48.54 | 26.02         | 26.79 | 52.85                       | 15:47:44 | 15:48:48                   | 00:03:29 | 0:02:25 |
| 05/11/04 | 48.52 | 25.44         | 26.38 | 53.51                       | 15:58:12 | 16:05:18                   | 00:07:06 |         |
| 08/11/04 | 48.31 | 25.11         | 26.20 | 53.85                       | 16:03:00 | 16:07:10                   | 00:04:11 |         |
| 09/11/04 | 49.00 | 25.29         | 26.47 | 53.60                       | 16:04:50 | 16:10:13                   | 00:05:24 |         |
| 10/11/04 | 49.49 | 25.15         | 26.57 | 53.71                       | 16:01:01 | 16:04:40                   | 00:03:39 |         |
| 11/11/04 | 50.60 | 25.51         | 26.88 | 53.52                       | 15:59:33 | 16:03:34                   | 00:04:01 |         |
| 12/11/04 | 50.60 | 25.36         | 26.31 | 53.50                       | 15.53.19 | 16:00:16                   | 00:06:57 |         |
| 15/11/04 | 50.12 | 25.16         | 26.50 | 53.68                       | 16:03:47 | 16:09:24                   | 00:05:36 |         |
| 16/11/04 | 49.85 | 25.14         | 26.90 | 54.44                       | 16:44:04 | 16:50:07                   | 00:06:03 |         |
| 17/11/04 | 50.99 | 25.16         | 28.15 | 56.35                       | 22:24:35 | 22:27:45                   | 00:03:09 |         |
| 18/11/04 | 51.79 | 25.26         | 28.40 | 58.94                       | 5:40:57  | 05:47:52                   | 00:06:55 |         |
| 19/11/04 | 51.41 | 24.62         | 28.10 | 59.00                       | 12:57:19 | 13:02:58                   | 00:05:39 |         |
| 22/11/04 | 51.50 | 24.80         | 28.59 | 59.00                       | 20:13:41 | 20:17:06                   | 00:03:25 |         |
| 23/11/04 | 53.76 | 24.63         | 29.00 | 58.00                       | 3:30:03  | 03:30:54                   | 00:05:40 | 0.04:48 |
| 24/11/04 | 55.74 | 24.77         | 30.99 | 58.58                       | 10:46:24 | 10:48:51                   | 00:02:27 |         |
| 25/11/04 | 56.87 | 25.07         | 33.24 | 59.18                       | 18:02:46 | 18:08:20                   | 00:05:34 |         |
| 26/11/04 | 57.21 | 25.40         | 33.72 | 59.27                       | 1:19:08  | 01:23:42                   | 00:04:34 |         |
| 29/11/04 | 57.04 | 26.08         | 33.55 | 60.60                       | 8:35:30  | 08:37:49                   | 00:02:19 |         |
| 30/11/04 | 55.62 | 26.11         | 32.78 | 58.62                       | 15:51:52 | 15:55:05                   | 00:03:14 |         |
| 01/12/04 | 57.05 | 26.35         | 33.87 | 60.75                       | 23:08:13 | 23:14:54                   | 00:06:40 |         |
| 02/12/04 | 56.57 | 25.91         | 34.11 | 59.12                       | 6:24:35  | 06:30:50                   | 00:06:14 |         |
| 03/12/04 | 55.83 | 26.22         | 35.13 | 59.58                       | 13:40:57 | 13:48:01                   | 00:07:04 |         |
| 06/12/04 | 54.86 | 27.02         | 35.09 | 58.50                       | 20:57:19 | 20:59:08                   | 00:01:49 |         |
| 07/12/04 | 53.61 | 26.96         | 33.12 | 57.07                       | 4:13:41  | 04:17:00                   | 00:03:19 |         |
| 08/12/04 | 55.11 | 26.72         | 33.93 | 55.44                       | 11:30:03 | 11:33:07                   | 00:03:05 |         |
| 09/12/04 | 55.69 | 26.45         | 33.40 | 56.62                       | 18:46:24 | 18:48:01                   | 00:01:36 |         |
| 10/12/04 | 57.23 | 26.90         | 33.50 | 58.38                       | 2:02:46  | 02:08:37                   | 00:05:51 |         |
| 13/12/04 | 57.35 | 27.13         | 33.66 | 58.30                       | 9:19:08  | 09:23:14                   | 00:04:06 |         |
| 14/12/04 | 57.64 | 28.17         | 33.53 | 58.00                       | 16:35:30 | 16:39:36                   | 00:04:06 |         |
| 15/12/04 | 57.56 | 28.13         | 34.86 | 60.12                       | 16:15:03 | 16:21:32                   | 00:06:29 |         |
| 16/12/04 | 57.34 | 28.09         | 34.37 | 59.00                       | 16:09:43 | 16:12:08                   | 00:02:25 |         |
| 17/12/04 | 57.06 | 28.57         | 34.03 | 59.00                       | 17:06:58 | 17:08:07                   | 00:03:34 | 0:02.25 |
| 20/12/04 | 56.70 | 28.36         | 33.97 | 58.77                       | 16:30:54 | 16:34:58                   | 00:04:04 |         |
| 21/12/04 | 56.45 | 28.73         | 33.89 | 60.25                       | 15:45:49 | 15:51:08                   | 00:05:19 |         |
| 22/12/04 | 56.53 | 28.73         | 34.51 | 60.50                       | 16:58:58 | 17:03:46                   | 00:04:48 |         |
| 23/12/04 | 57.69 | 28.78         | 34.71 | 59.51                       | 19:10:42 | 19:14:46                   | 00:04:04 |         |
| 24/12/04 | 57.80 | 28.99         | 34.87 | 60.24                       | 16:47:23 | 16:50:51                   | 00:03:28 |         |
| 27/12/04 | 57.59 | 29.00         | 34.64 | 60.00                       | 16:33:40 | 16:37:54                   | 00:04:14 |         |
| 28/12/04 | 57.64 | 29.19         | 34.65 | 60.14                       | 22:34:21 | 22:41:32                   | 00:07:11 |         |
| 29/12/04 | 57.54 | 29.46         | 34.69 | 59.90                       | 20:57:18 | 20:59:42                   | 00:02:24 |         |

**Tabla Alll.1 Precio Último de las Emisoras Seleccionadas** 

 $\bullet$ 

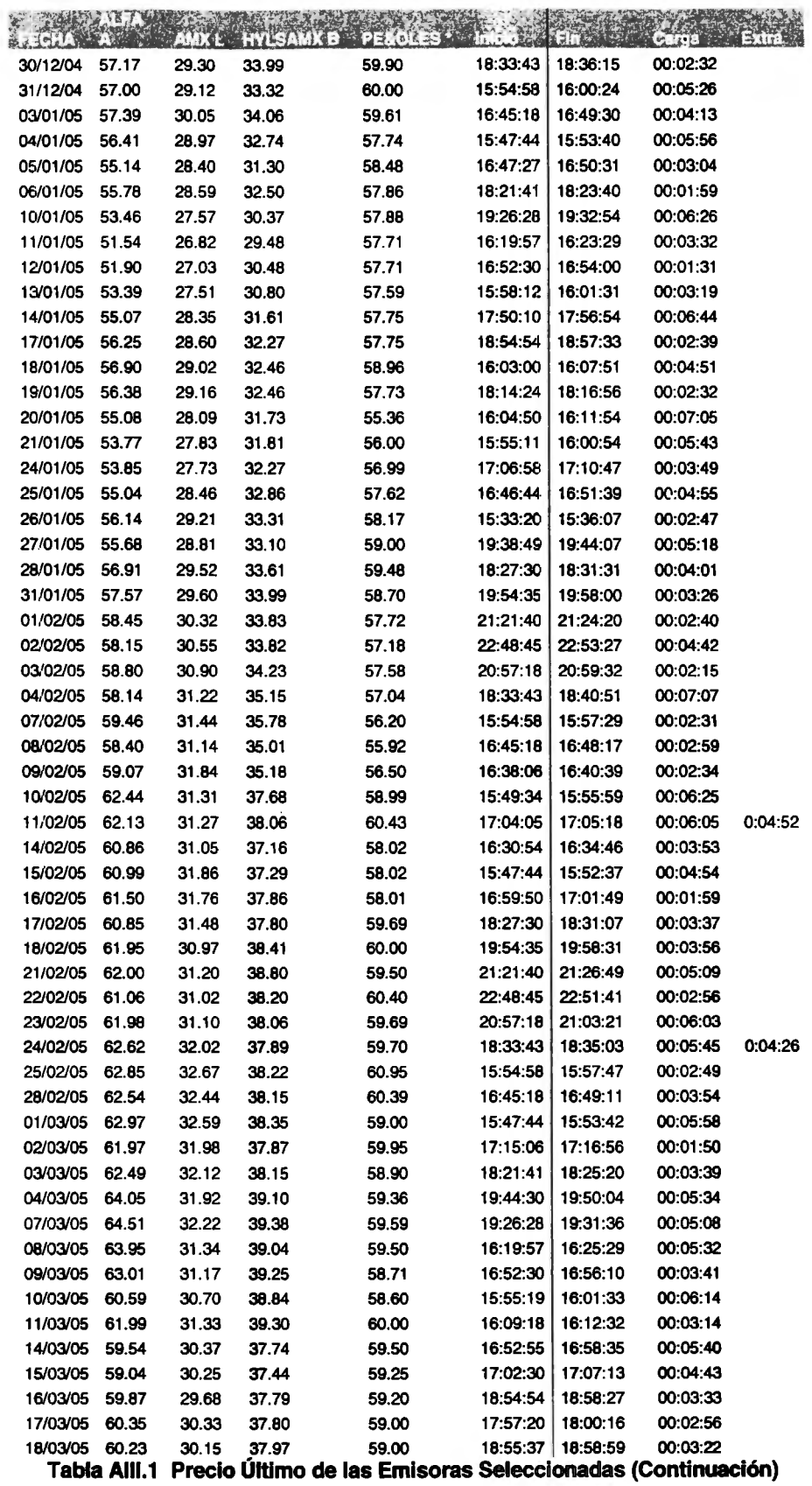

 $\epsilon$ 

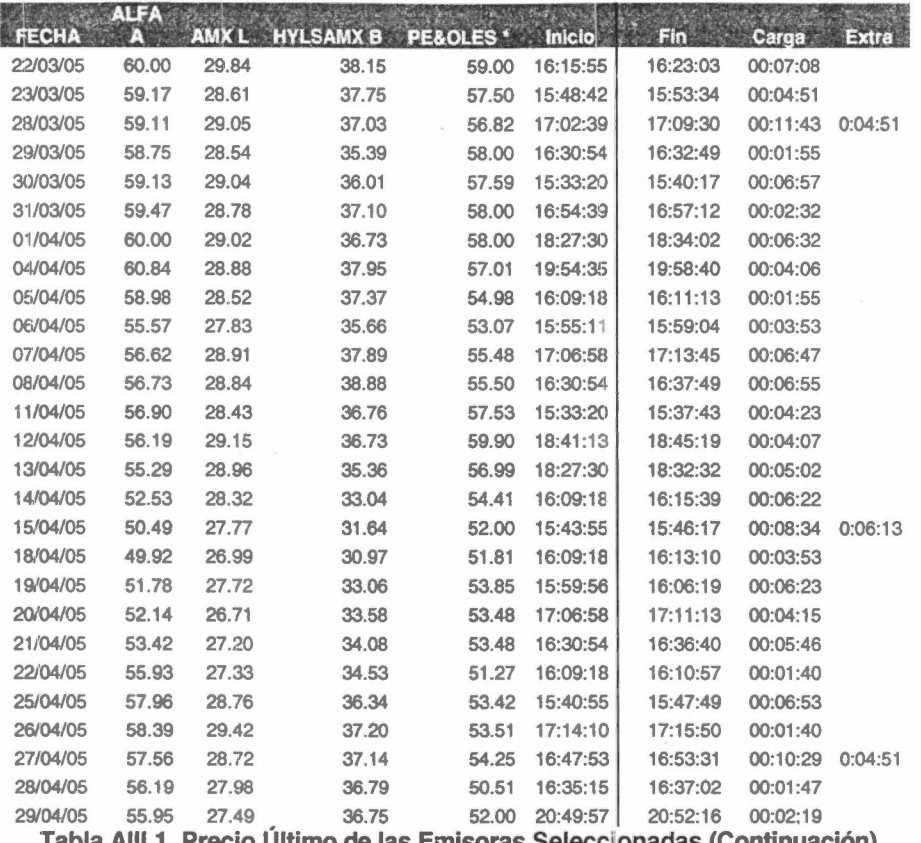

UILIMO :misoras Seleccionadas (Continuación) ia Alli. I

A continuación se presentan las gráficas creadas para cada una de las emisoras seleccionadas para visualizar los comportamientos y poder comparar los resultados.

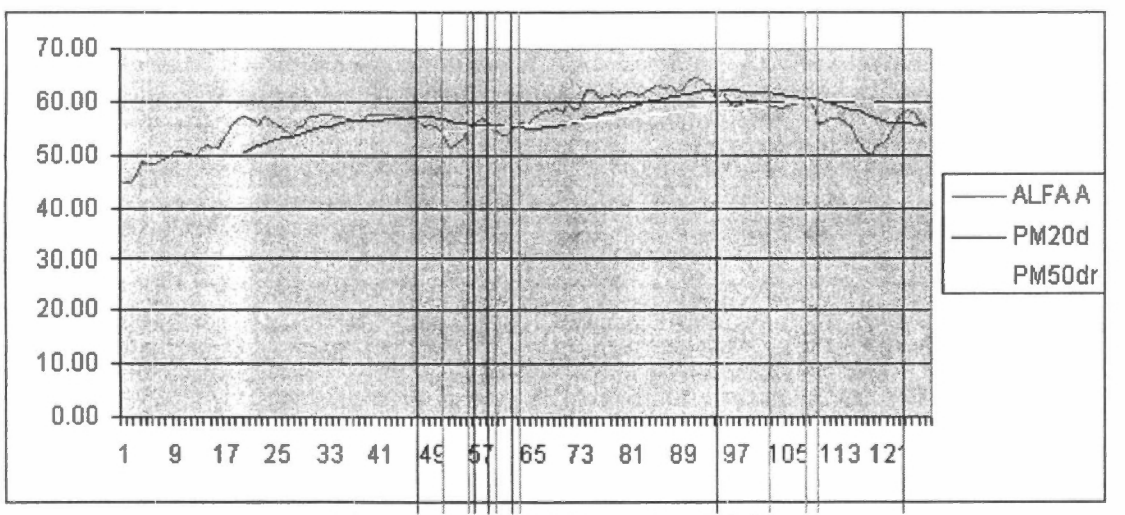

Figura Alli.1 ALFA A Promedios Móviles

 $\bullet$ 

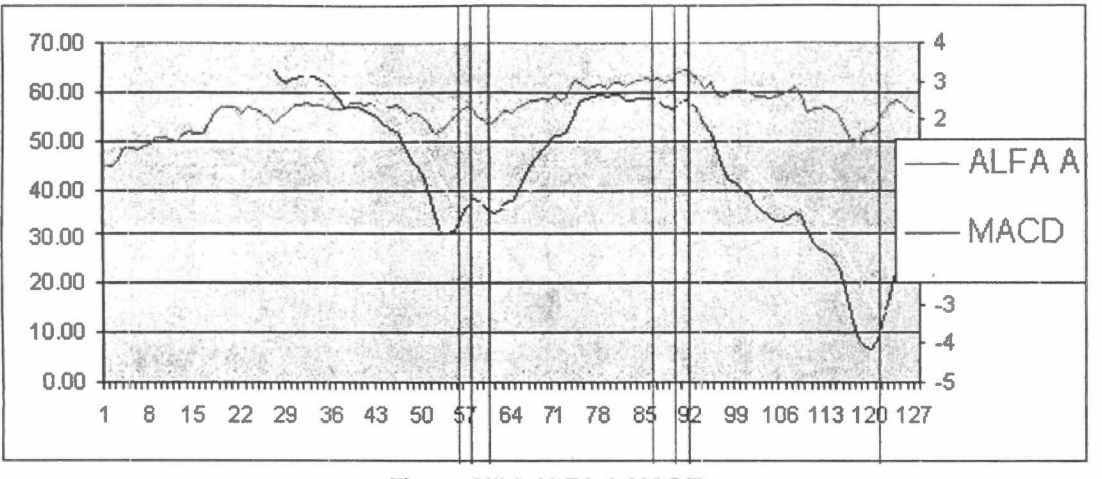

Figura AIII.2 ALFA A MAC/D

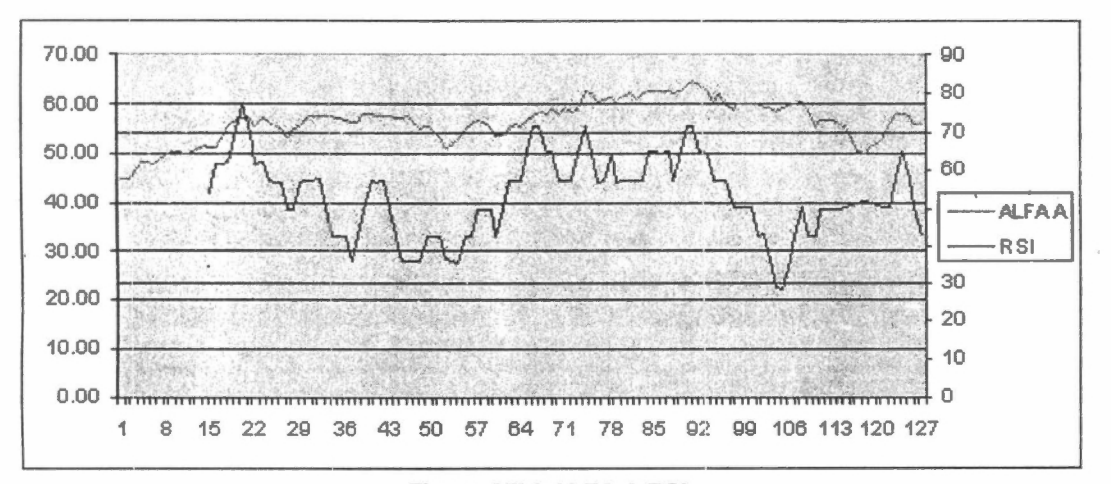

Figura AIII.3 ALFA A RSI

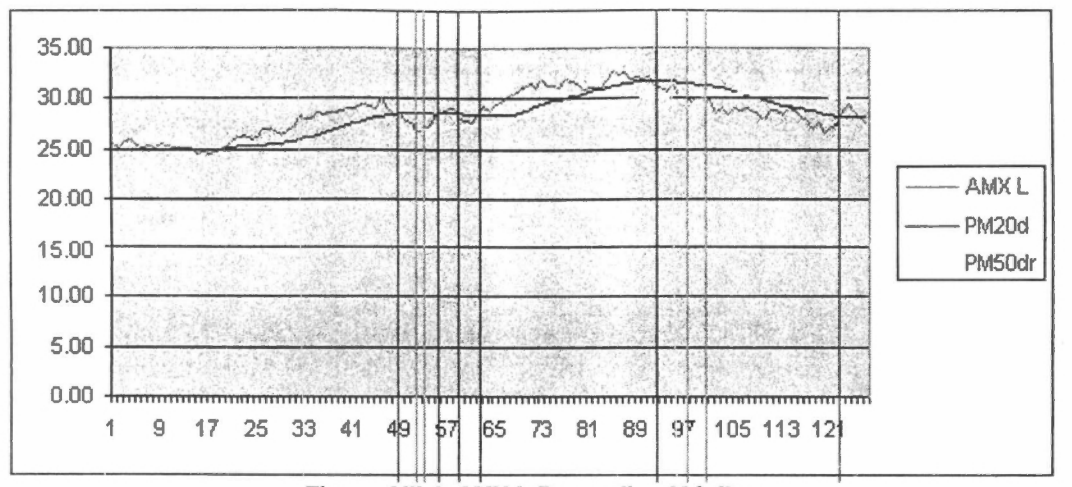

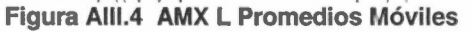

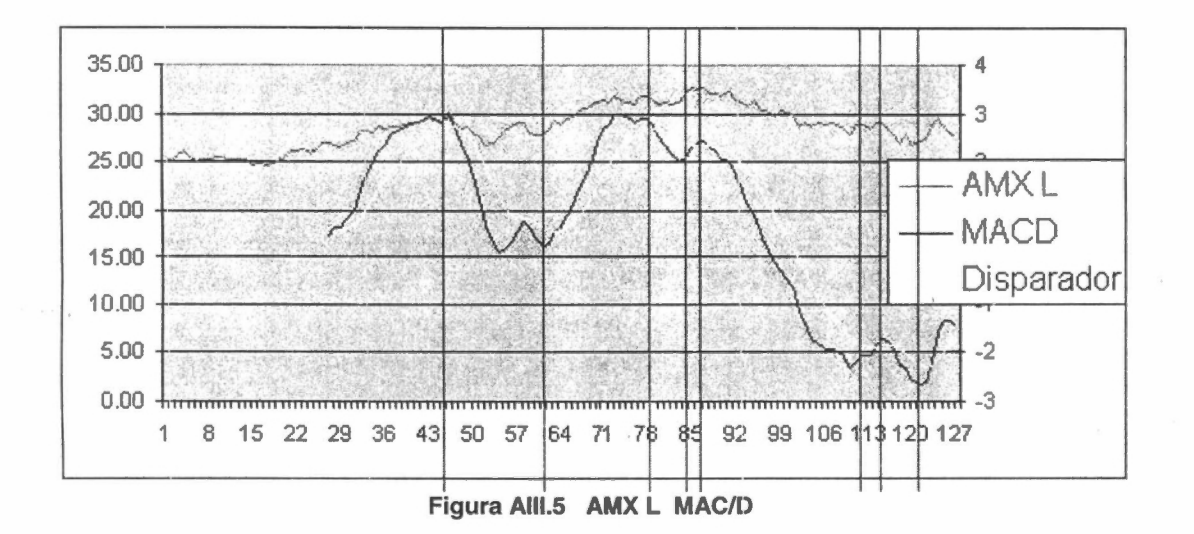

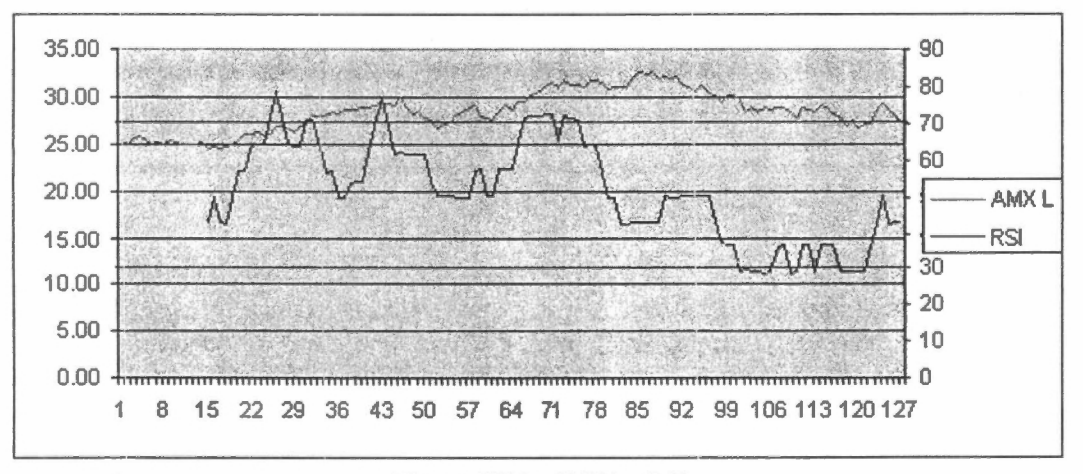

Figura AllI.6 AMX L RSI

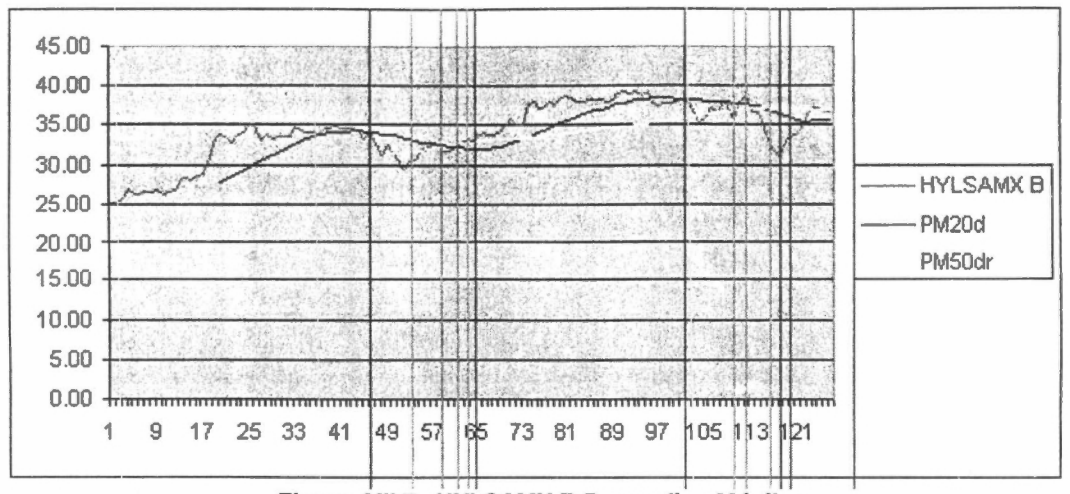

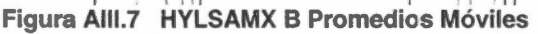

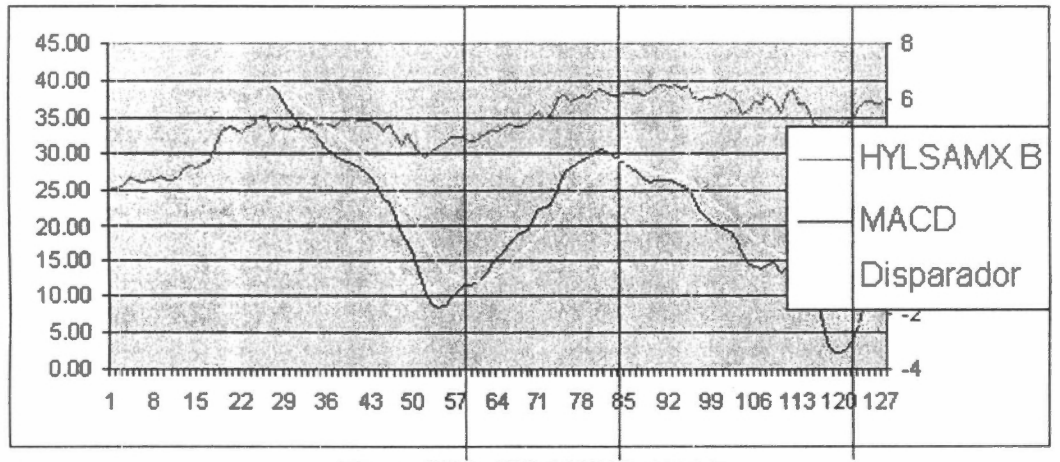

Figura AIII.8 HYLSAMX B MAC/D

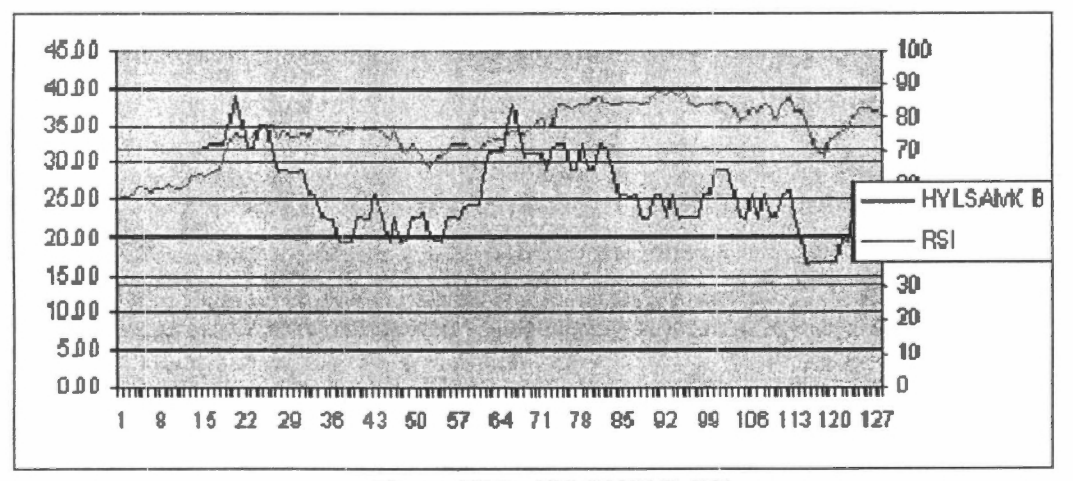

Figura AllI.9 HYLSAMX B RSI

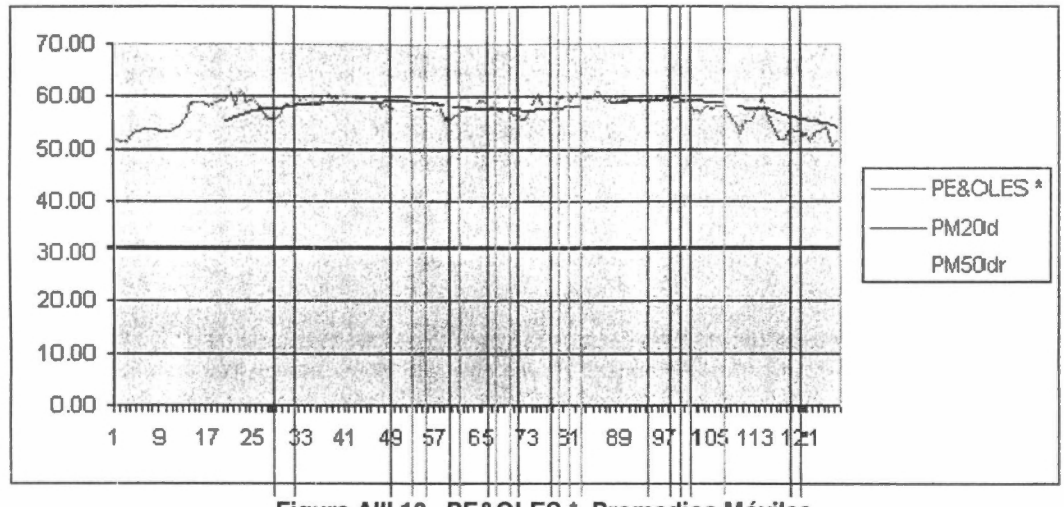

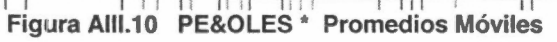

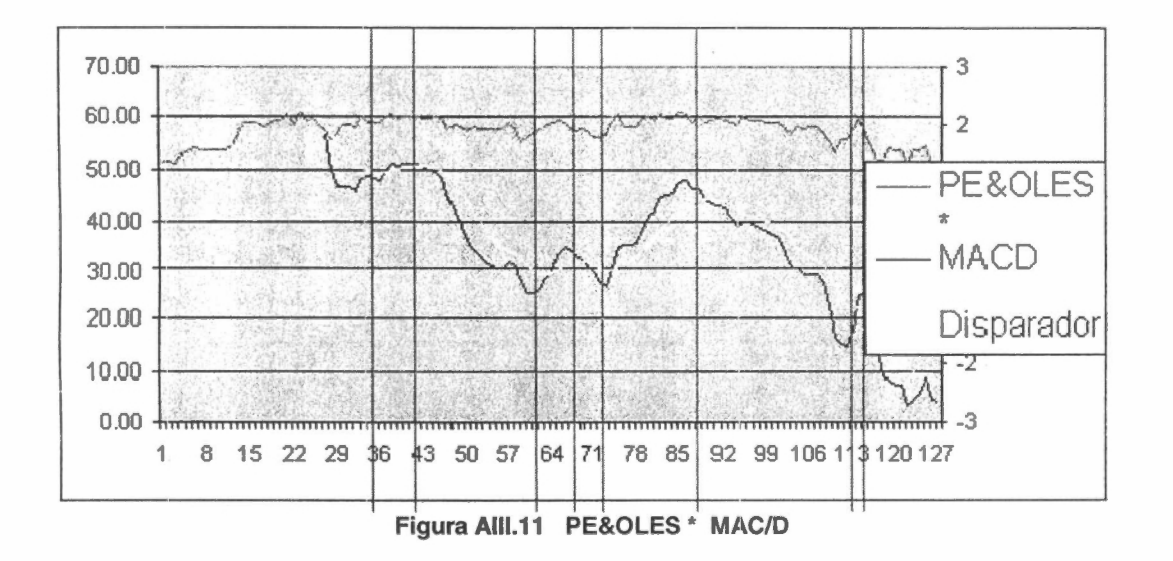

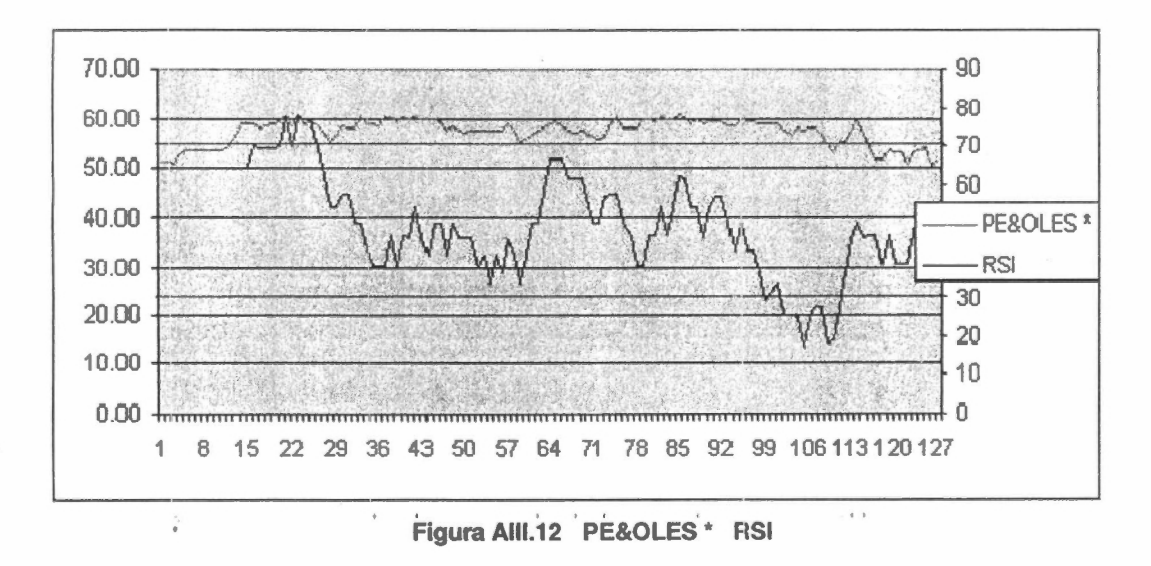

ANEXO IV: ESQUEMA DE LA BASE DE DATOS

 $\epsilon$ 

### **Esquema de la Base de! Datos**

**Para el desarrollo del proyecto se empleó la base ele datos MySQL Ver. 3.23, que**  es de **tipo relacional y que nos ofrece una plataforma adecuada para el objetivo planteado. A continuación se presenta el esquema de la misma.** 

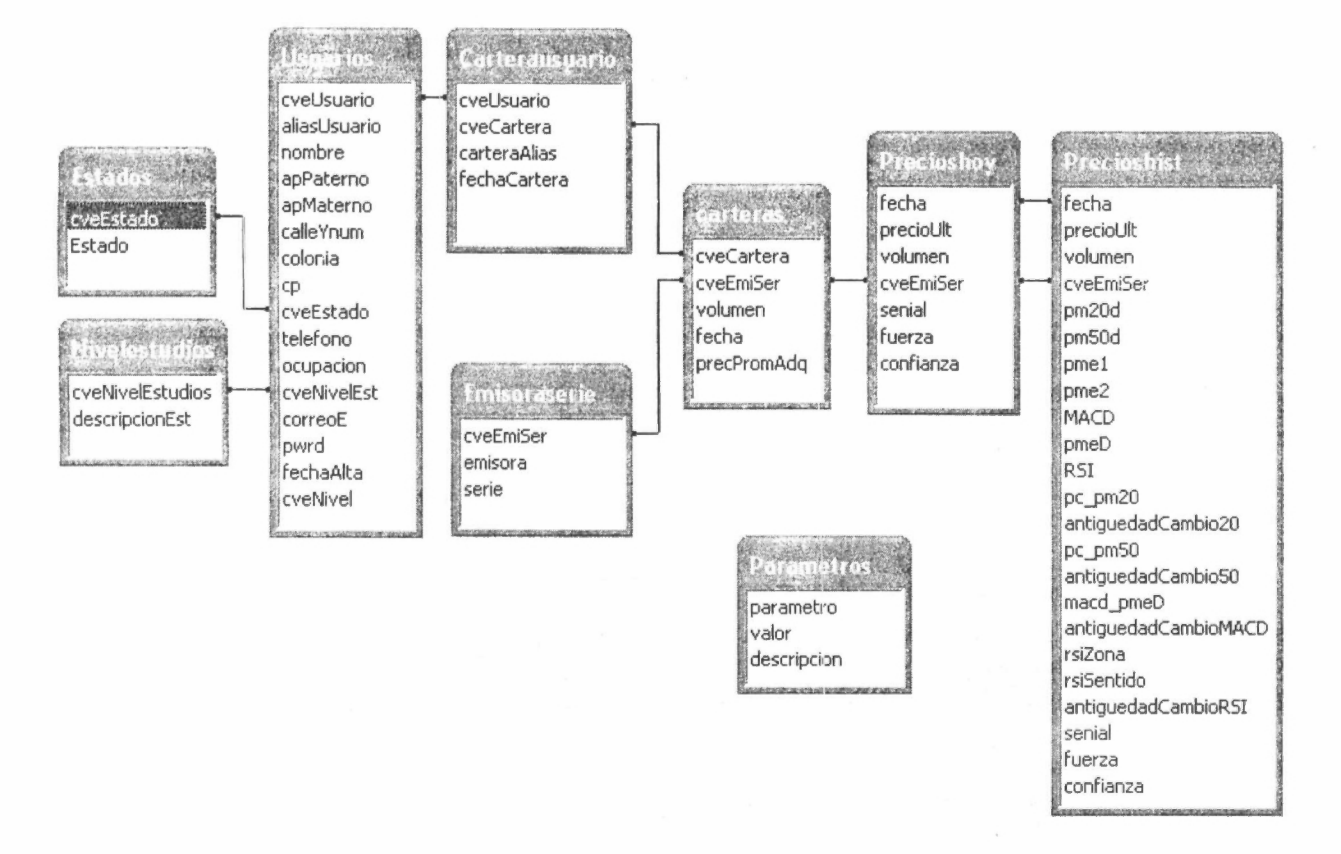

**Figura AIV.1 Esquema de la Base de Datos** 

 $\theta$